# **TriNetX Clinical Query Tool**

Patricia Kovatch, Dean Sharon Nirenberg, MD, Lead Physician Informaticist Naomi So MD, Physician Informaticist Scientific Computing and Data Icahn School of Medicine at Mount Sinai

January 10, 2024

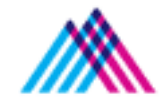

Icahn School of Medicine at Mount Sinai

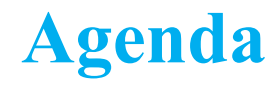

- 1. The Mount Sinai Data Warehouse
- 2. Introduction to TriNetX Cohort Query Tool
- 3. Building a Query in TriNetX
- 4. MSDW Custom Data Set Request

# **Mount Sinai Data Warehouse**

# Scientific Computing FAIR Principles for Data

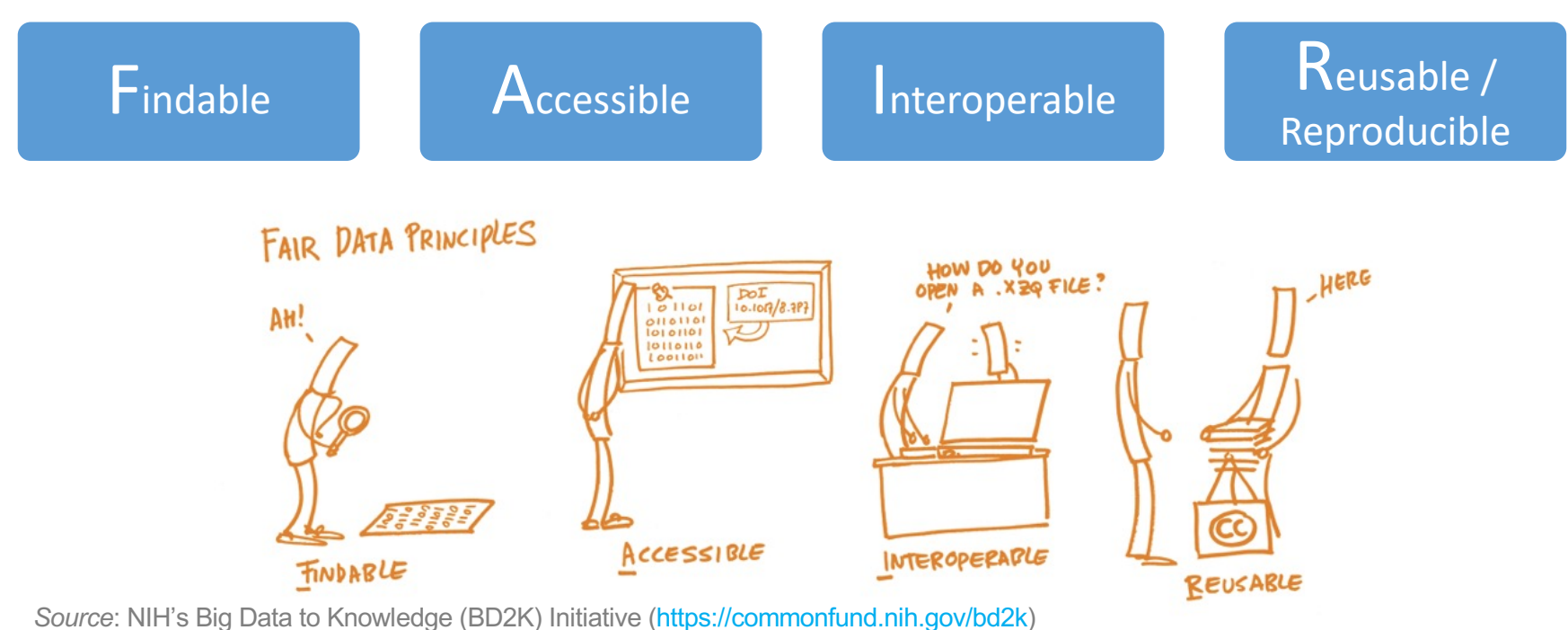

*Image Source*: https://book.fosteropenscience.eu/

#### **Mount Sinai Data Warehouse Ecosystem**

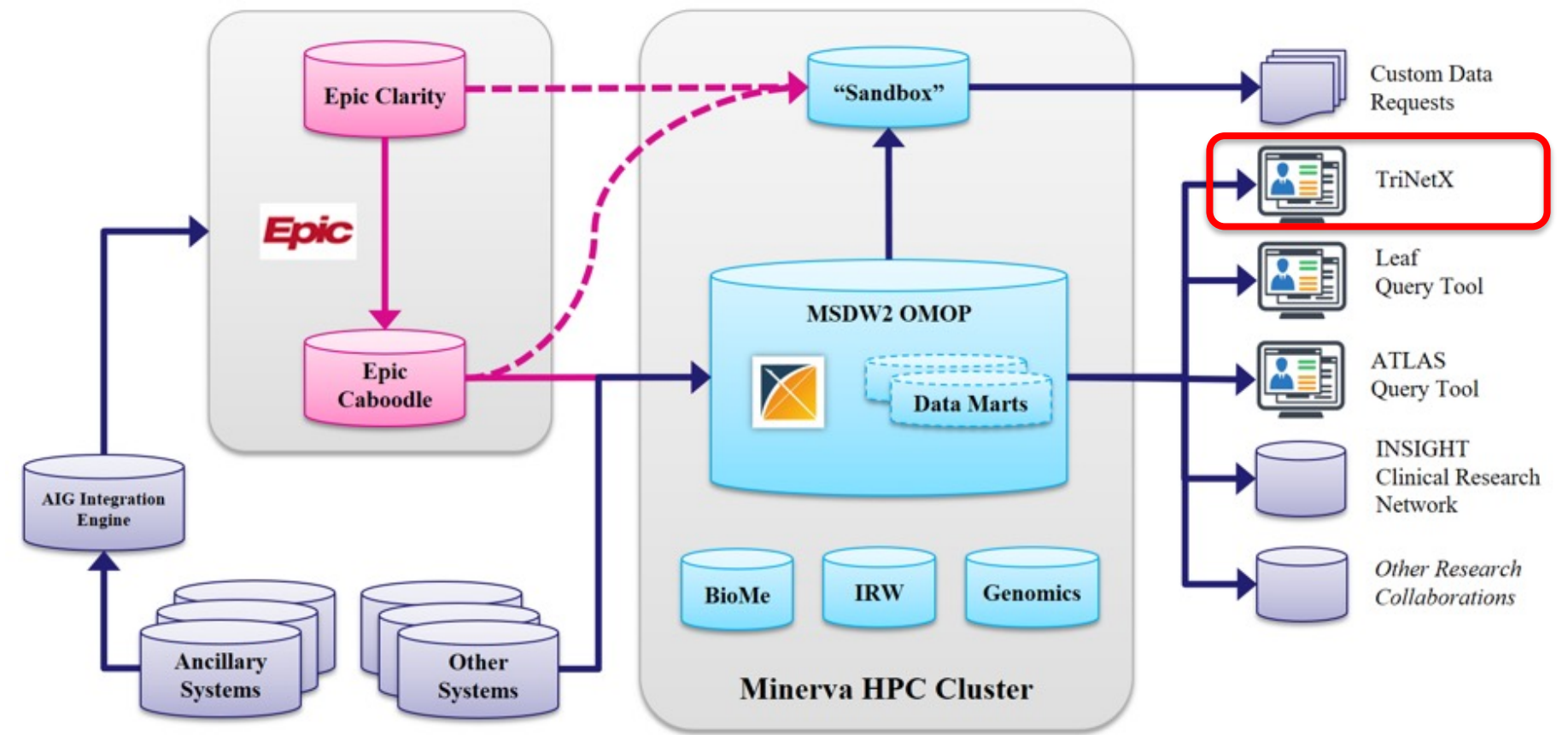

# **OMOP Common Data Model Requirements**

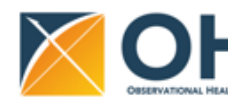

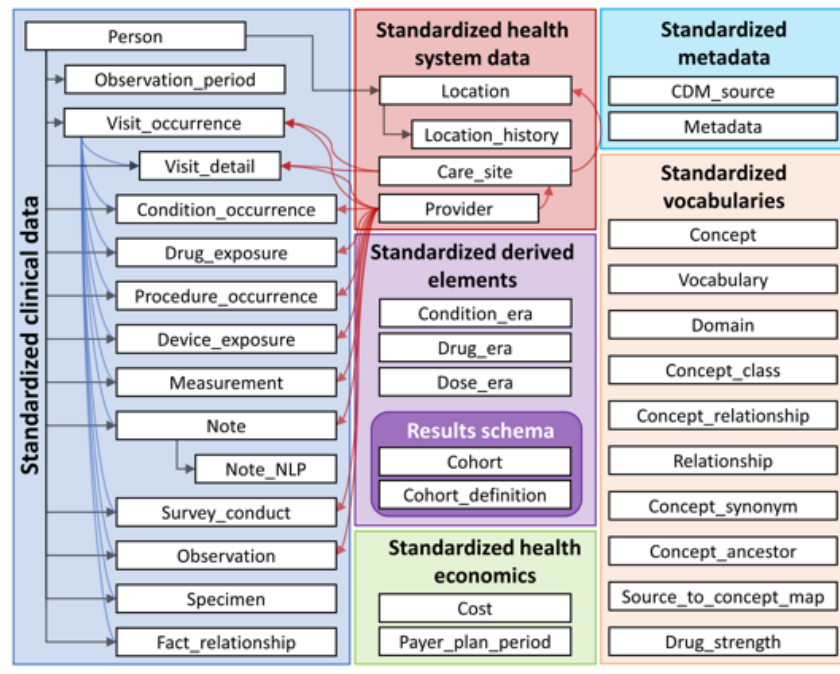

#### **1. Standardize data structure via common format**

2. Standardize data content via mappin codes to standard healthcare vocabu

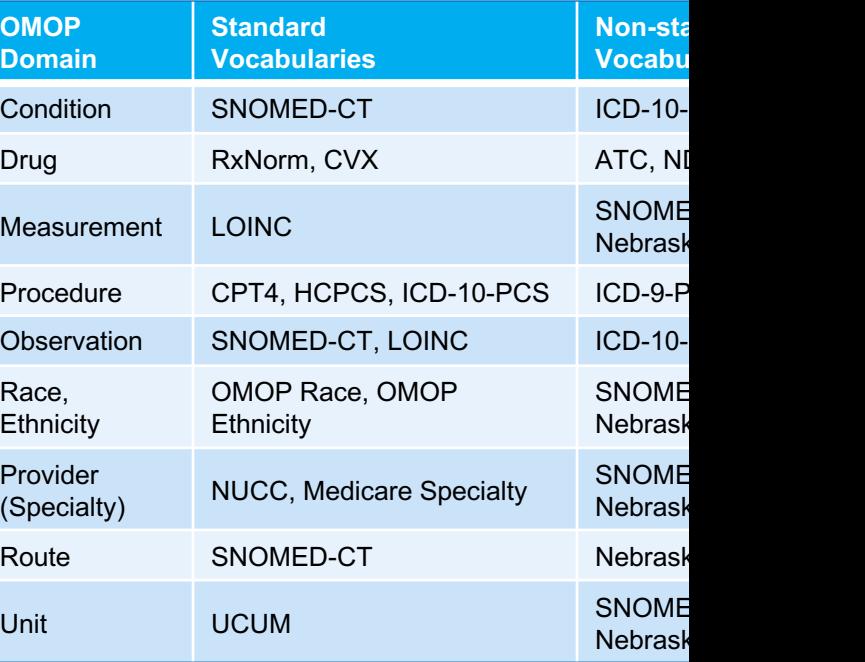

https://ohdsi.github.io/CommonDataModel/cdm60.html#Clinical\_Data\_Tables

# **MSDW Data Contents (***examples as of Nov 2023***)**

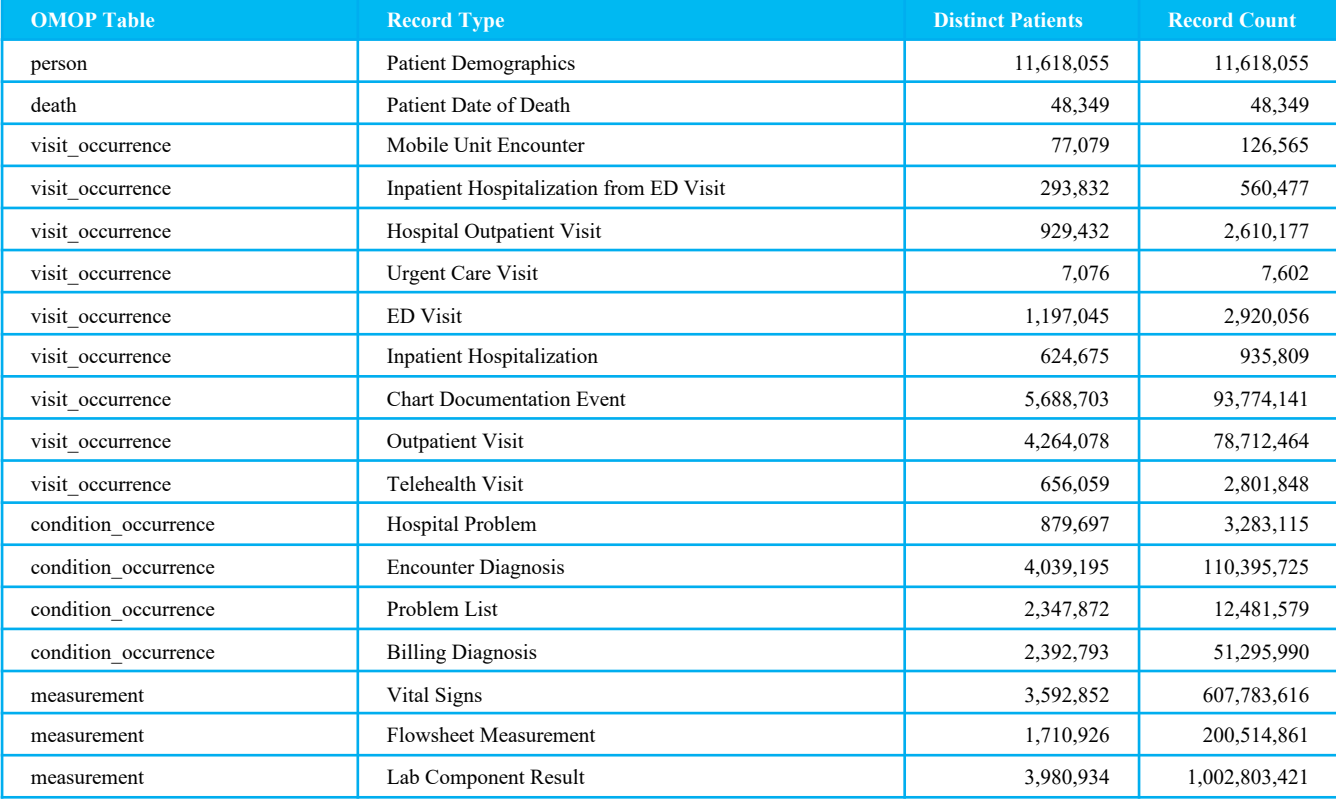

See MSDW website for the complete list: https://labs.icahn.mssm.edu/msdw/data-sources/

# **Introduction: TriNetX Cohort Query Tool**

# **Clinical Query Tools - Overview**

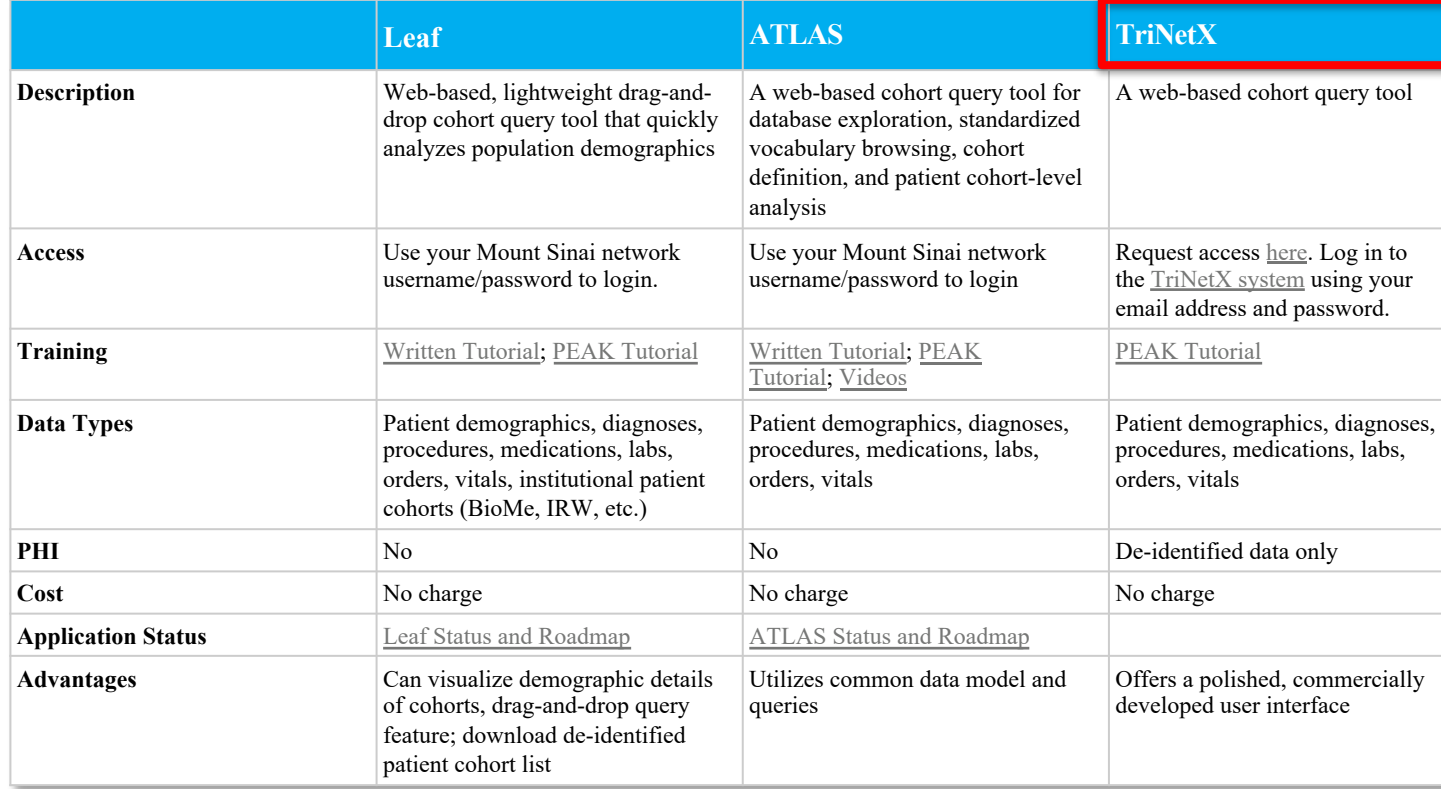

See more details at https://labs.icahn.mssm.edu/msdw/services/

#### **What is PHI? What is De-identification?**

**"PHI** (Protected Health Information) is information (demographic, financial, social, clinical) relating to an individual's past, present, or future health history, treatment, or payment for health care services that is held or transmitted by a CE or its BA that identifies the individual or *for which there is a reason to believe it can be used to identify the individual*."

**De-identification** is the process by which PHI is rendered not individually identifiable. The HIPAA Privacy Rule establishes two methods to de-identify PHI:

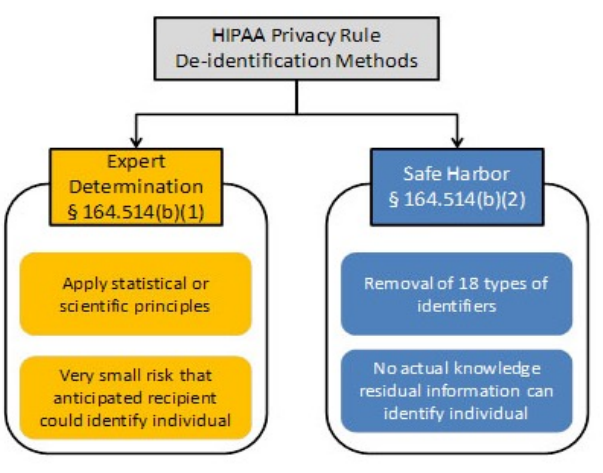

# **Types of Identifiers**

- Name
- Street Address, city, county, zip code (the first three digits of the zip code may be used if there are more than 20,000 people in the zip code)
- All element of dates (except year), including dates of birth, admission, discharge or death
- All ages over 89
- All telephone/fax numbers
- Fax number
- E-mail addresses
- Social Security Number (SSN)
- Medical Record Number (MRN)
- Health plan beneficiary number
- Account numbers (health plan IDs, credit card, bank, invoice #s)
- Certificate/License numbers
- Vehicle identifiers, including license plate numbers
- Device identification and/or serial number
- Uniform Resource Locator (URL)
- Internet Protocol (IP) address
- Biometric identifiers (finger, voiceprints, etc)
- Full face photographic images and other comparable images
- Any other unique identifying number, characteristic, or code

# **TriNetX Query Tool**

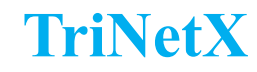

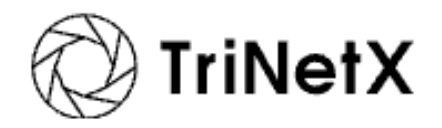

- TriNetx can be used to query the MSDW for QI and Research purposes
- Access **De-identified** data across the following domains:
	- o Diagnoses using ICD-10-CM
	- o Encounters
	- o Lab results using LOINC
	- o Medications using ATC, RxNorm Ingredient
	- o Procedures using CPT4
	- o Demographics
	- o Vitals
- Additional Features:
	- o Simulate patient populations based on inclusion and exclusion criteria
	- o Explore patient cohort to learn about any comorbid conditions, etc.
	- o Predict number of newly eligible patients for your study
- Maintained by a third-party private company

## **Accessing TriNetX**

- All Mount Sinai faculty, staff or student can access TriNetX at https://live.trinetx.com
- Google Chrome is the preferred browser
- Requires VPN access and use of your Mount Sinai Login credentials

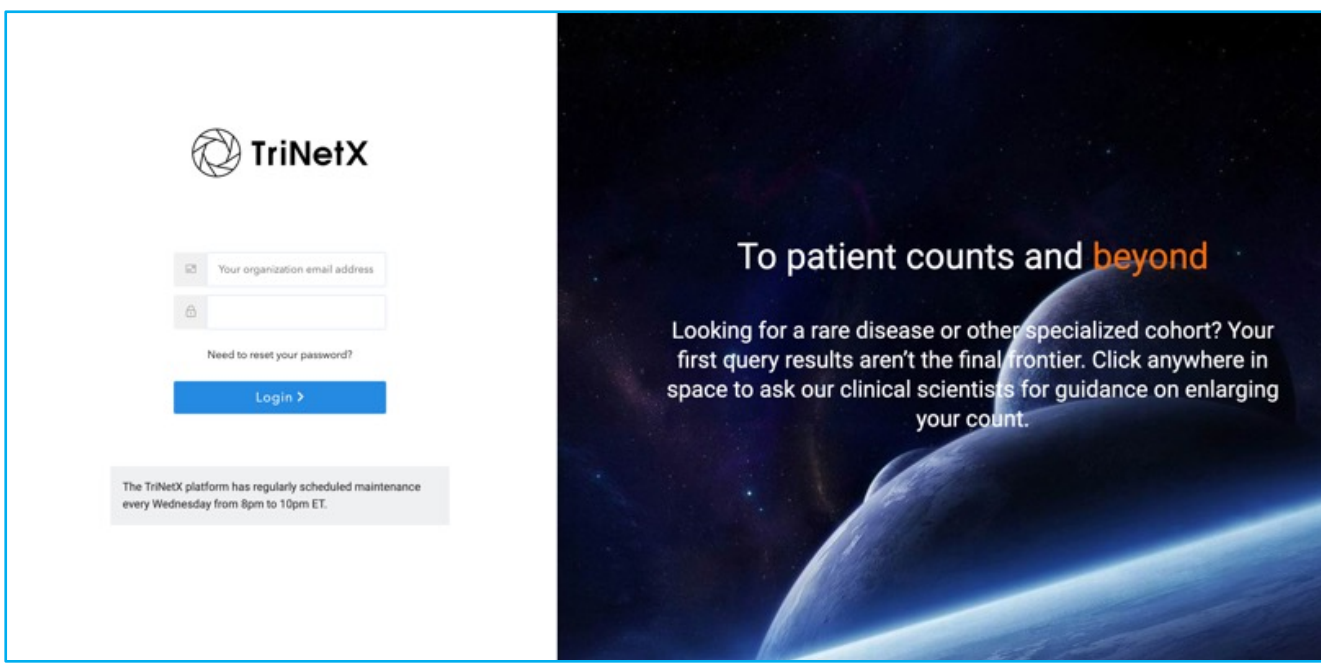

#### **TriNetX Interface**

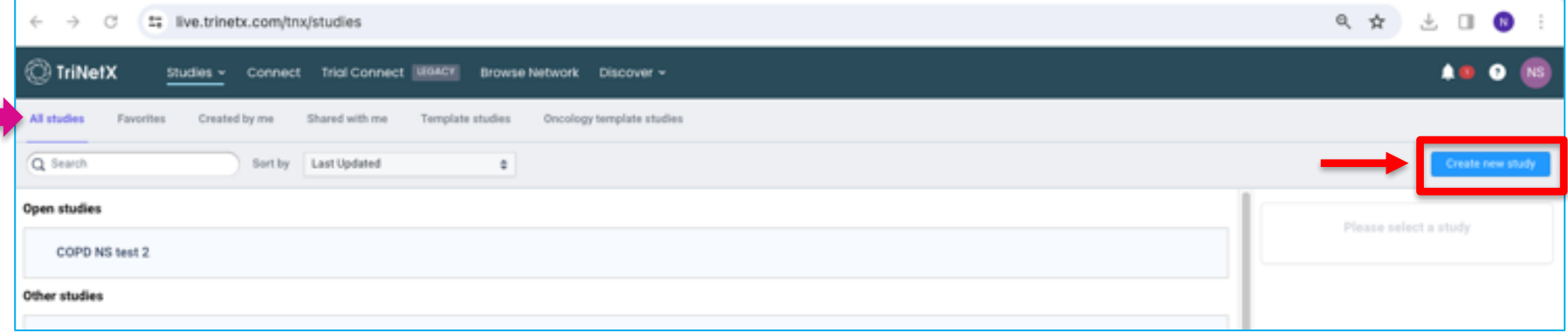

#### **Duplicate a Study from My Studies**

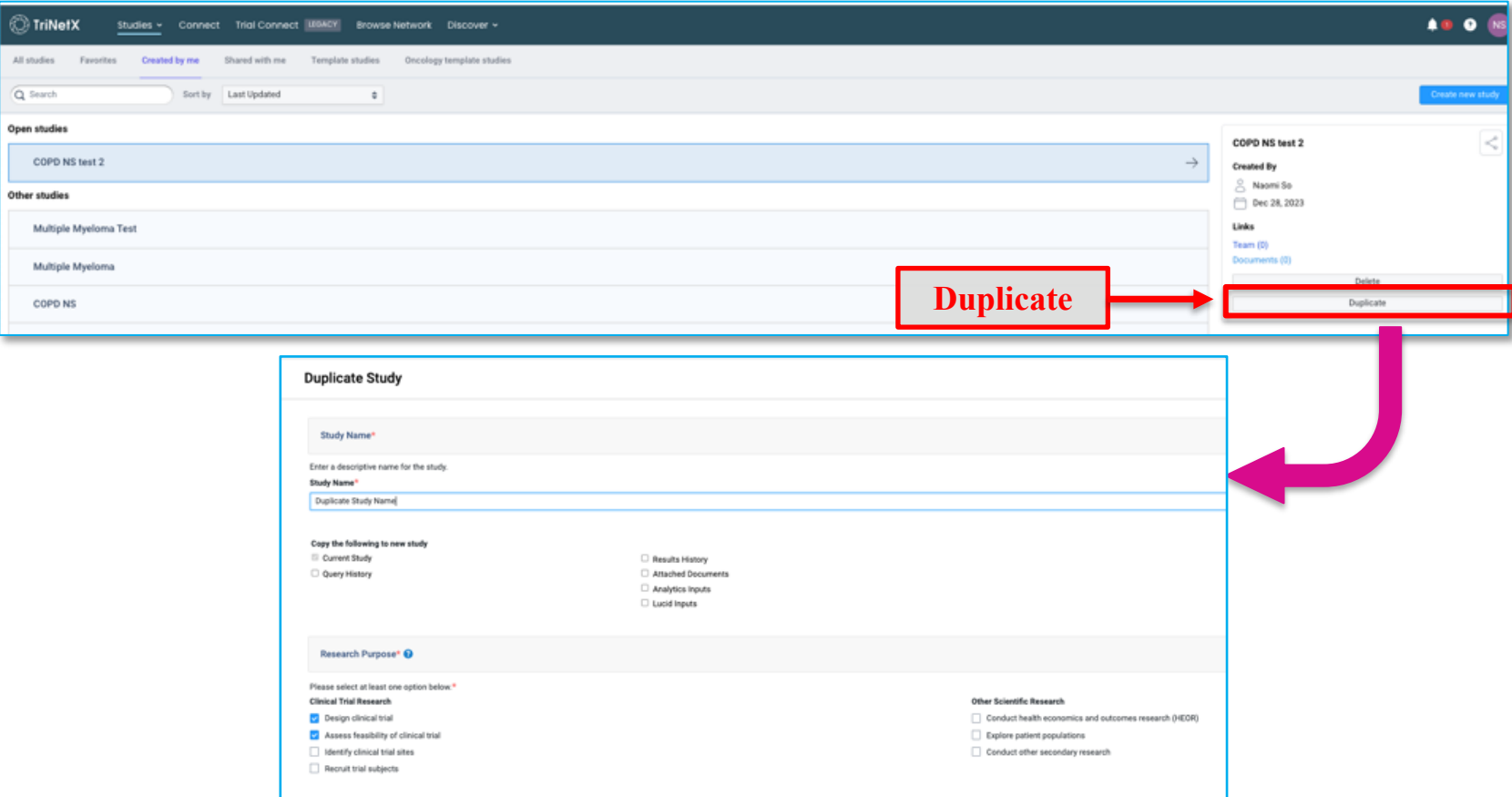

### **Sample Study:**

How many adult patients with a diagnosis of COPD and on triple

therapy (fluticasone + umeclidinium + vilanterol), had an ED or

inpatient visit at least once in the last year?

#### **TriNetX – Create New Study**

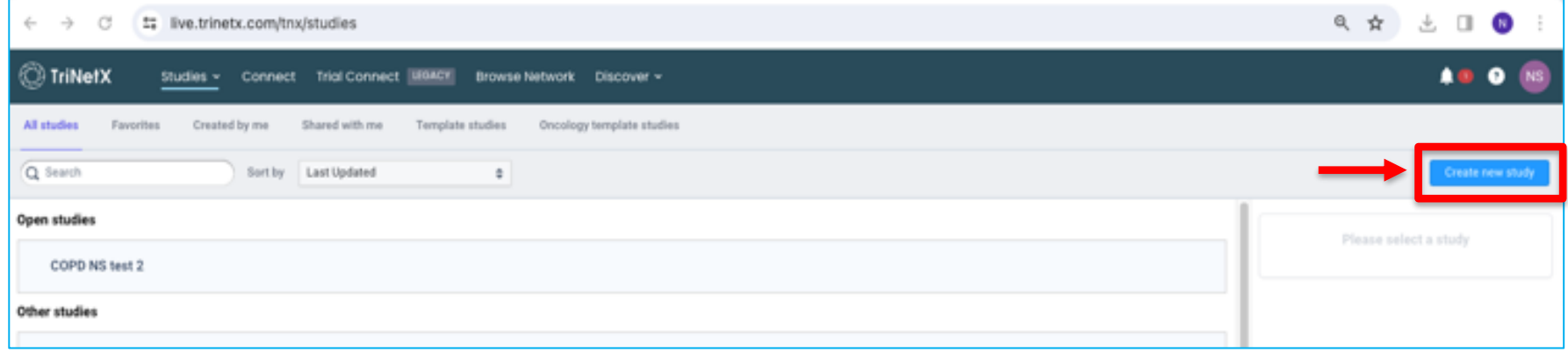

#### **TriNetX – Create New Study**

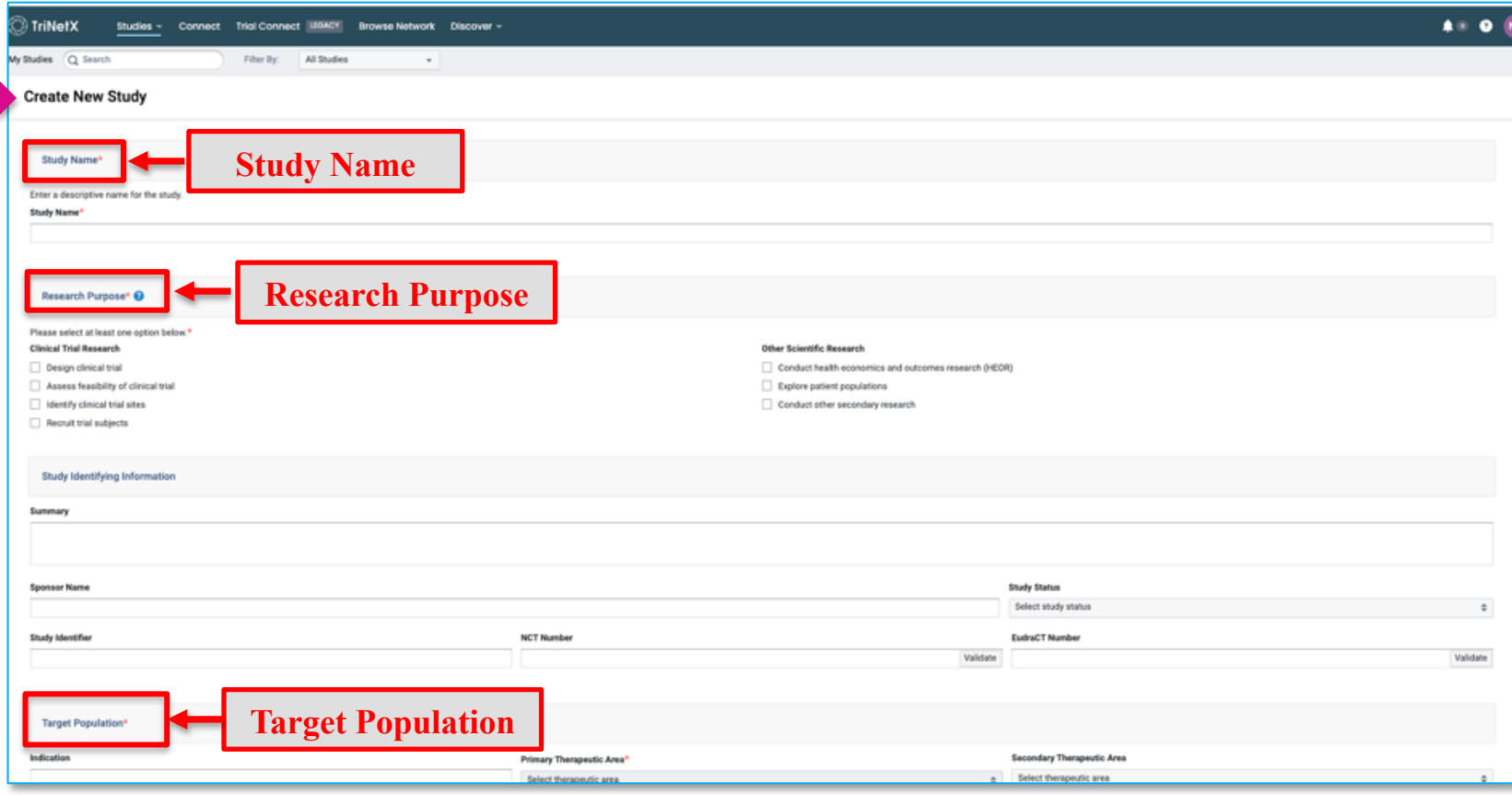

#### **Create New Study – Query Builder**

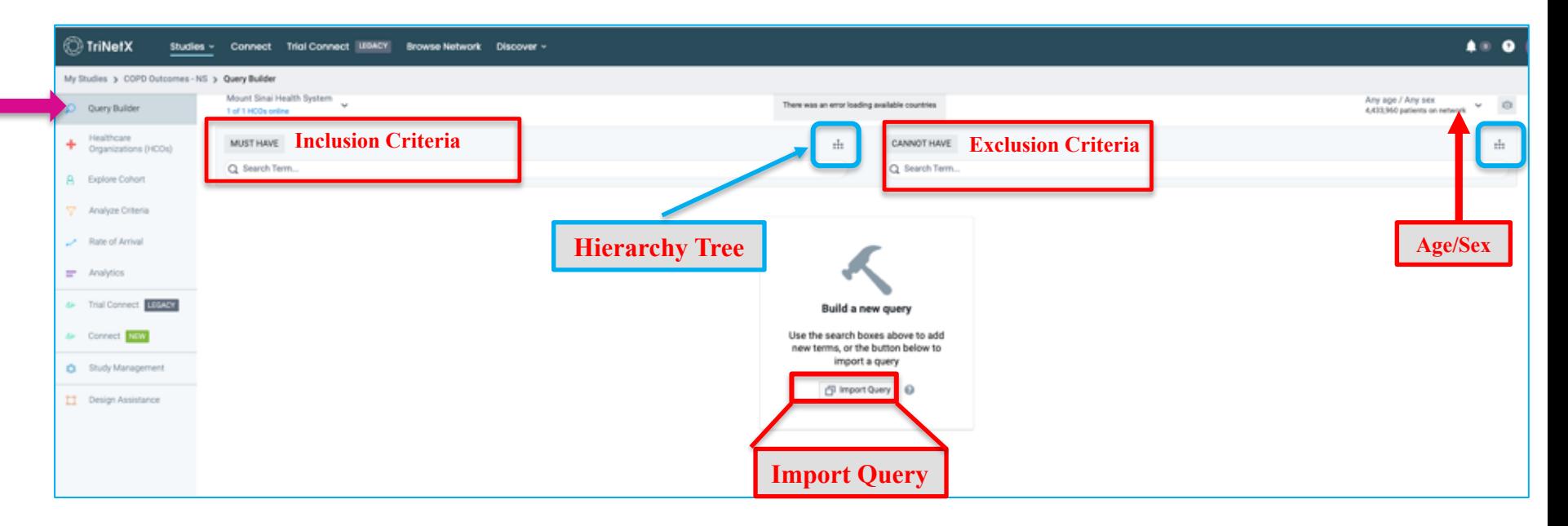

#### **Hierarchy Tree – Search from Clinical Domains**

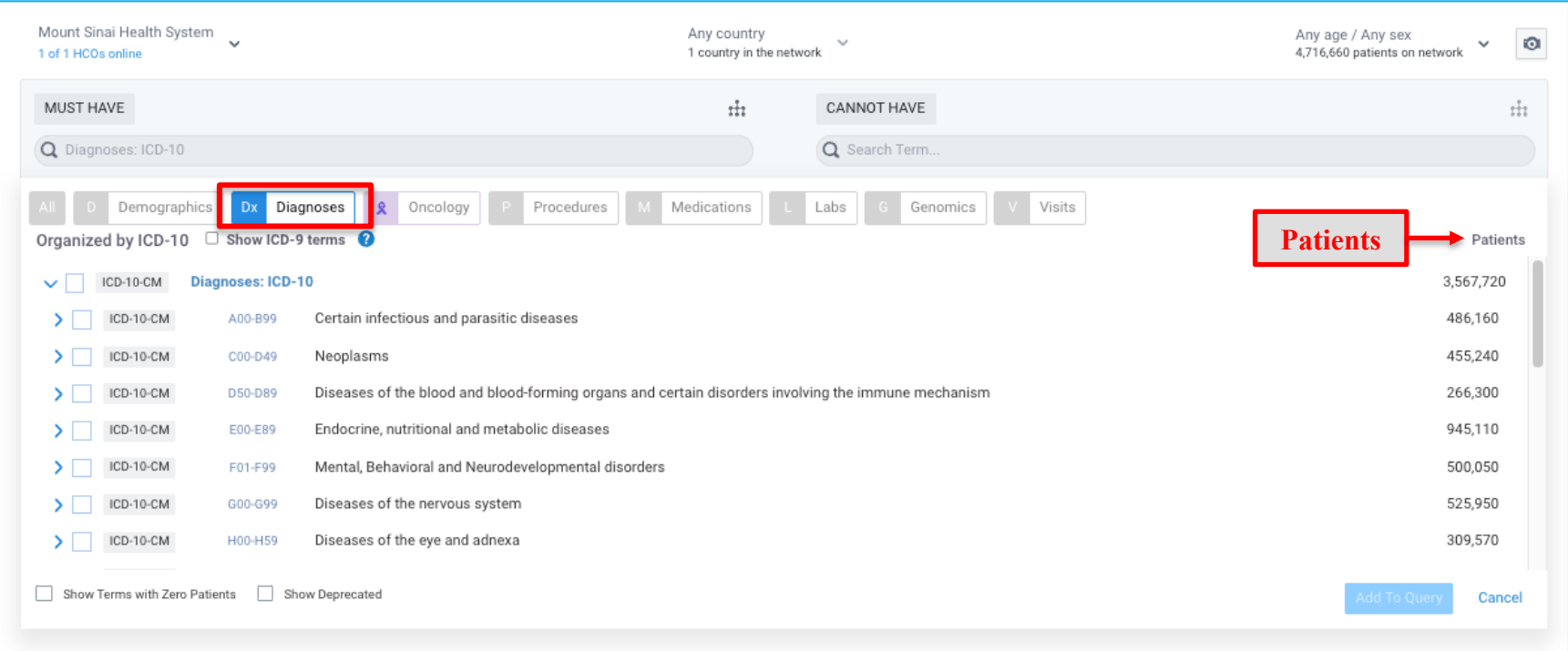

## **Adding a term to the Query Builder:**

Search for terms using the search box. For a given search result, click on the hierarchy tree to view parent and child terms

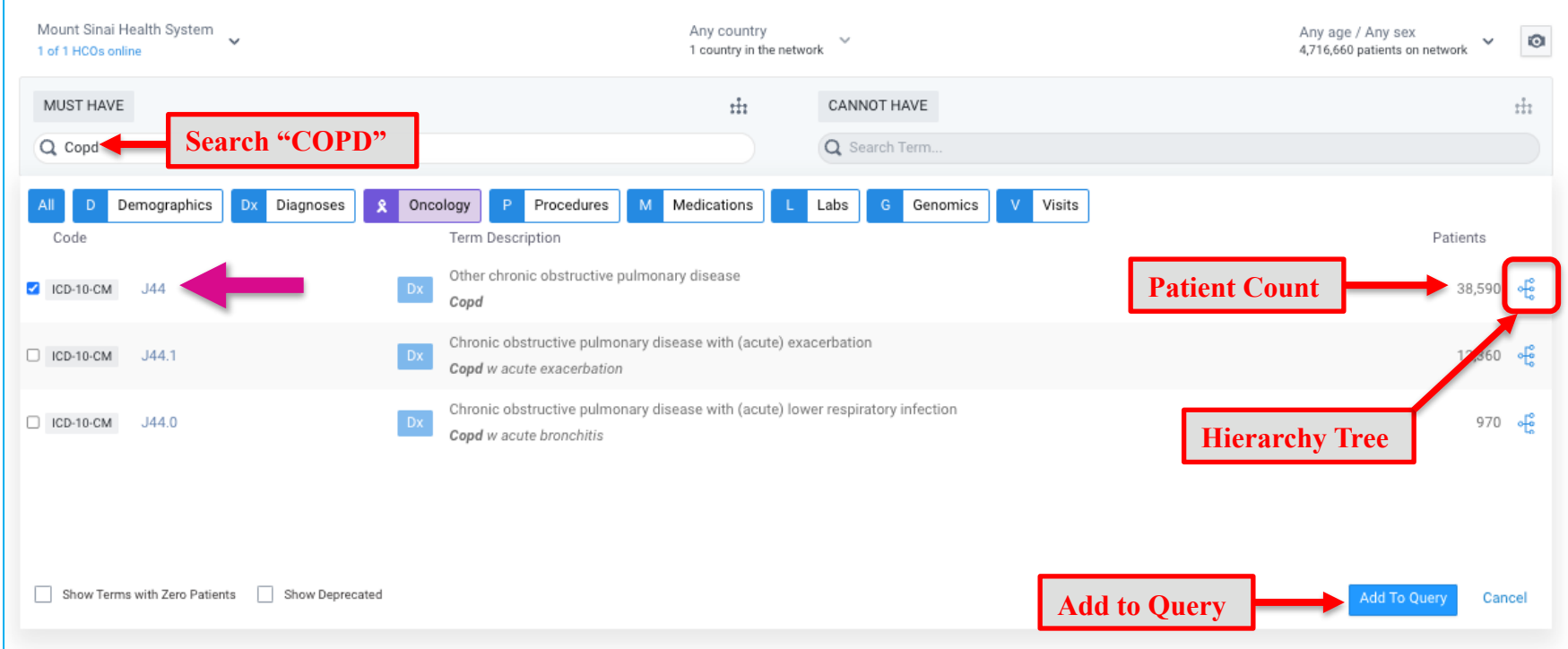

## **Adding Additional Terms**

Next search for medications under **MUST HAVE** and add all three meds to Query

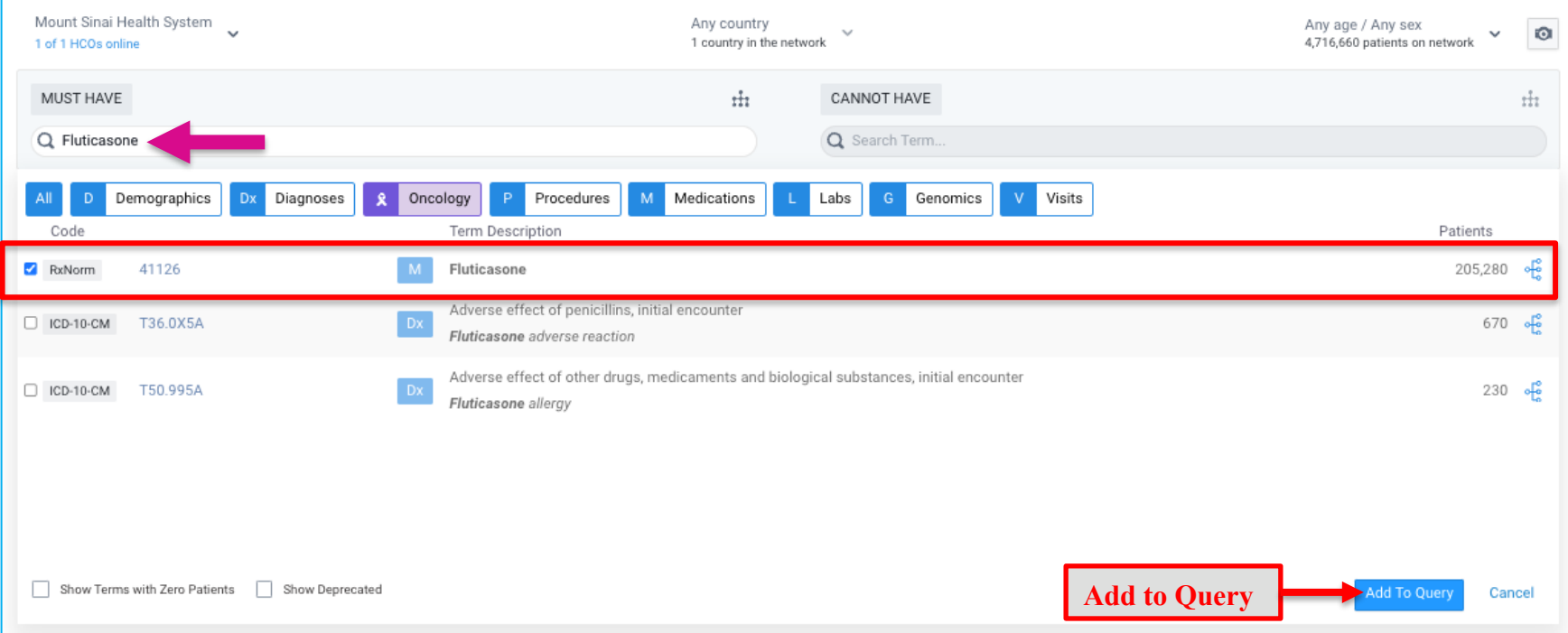

#### **Adding Additional Terms**

Click on the operator to switch between 'AND' & 'OR'

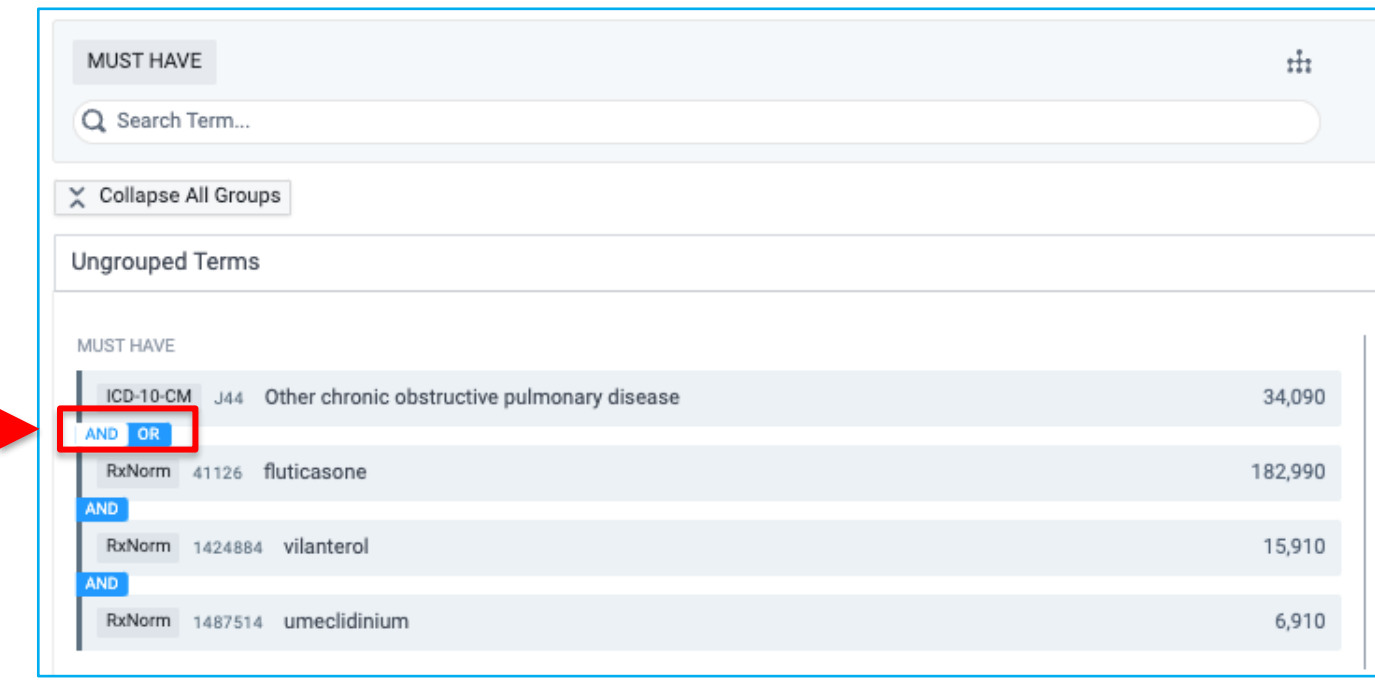

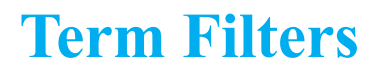

Hover over a term and click on the blue funnel to add details (i.e. Route, Brand, Strength for a medication)

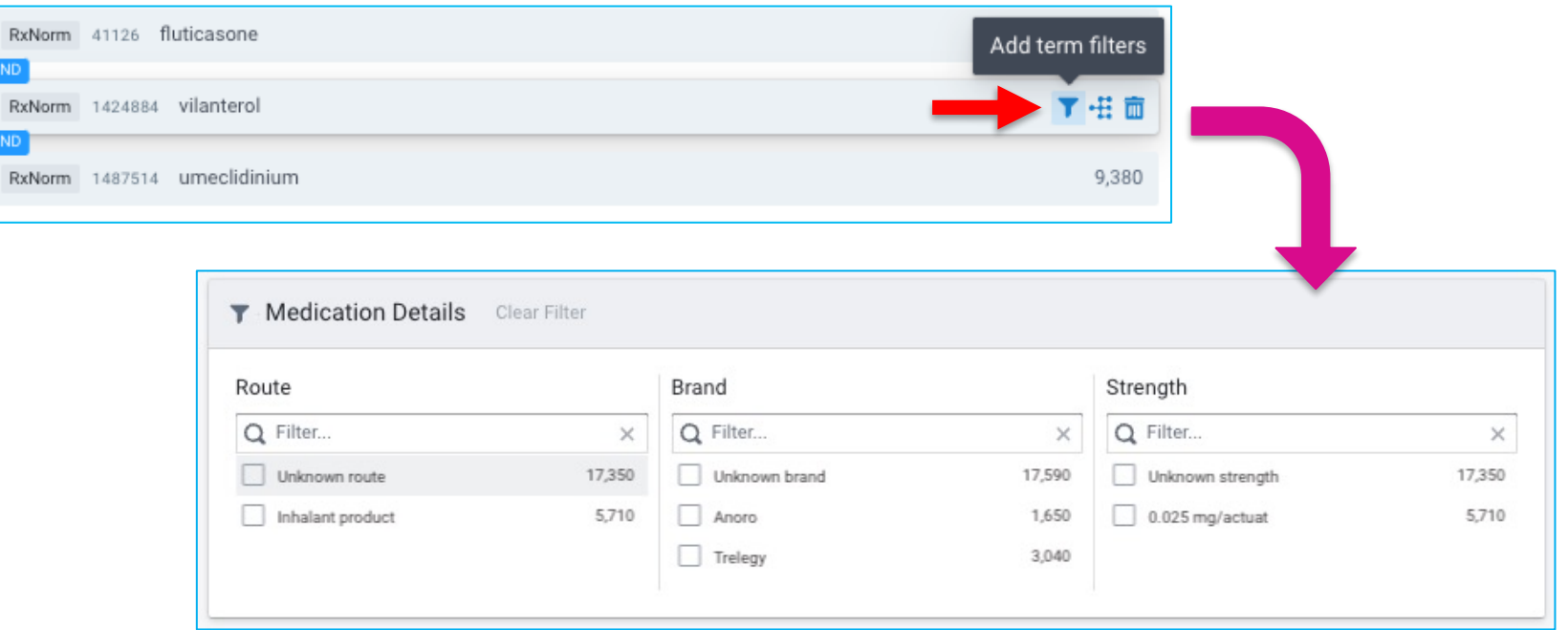

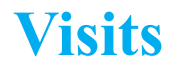

#### Add the terms for Emergency (ED) and Inpatient visit under MUST HAVE

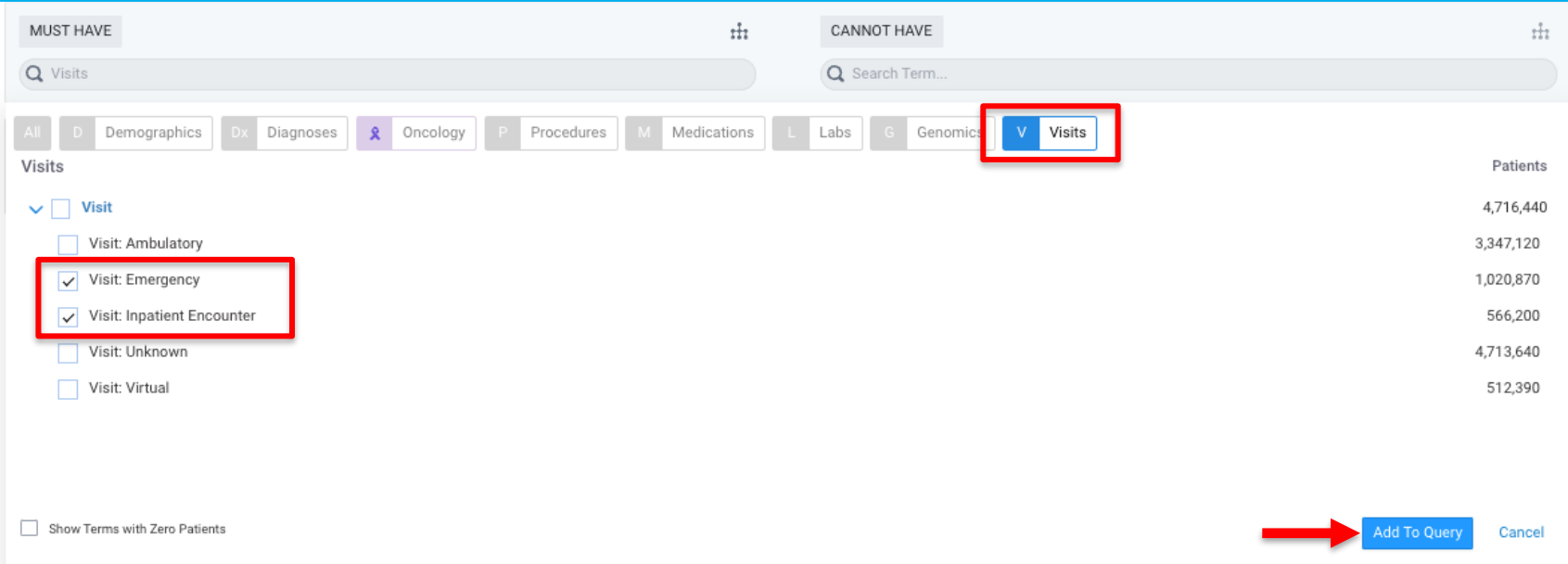

#### **Create Groups of Terms**

Once terms of interest have been added, click **Create a New Group** to group terms of interest

• *Example*: Group medications: *fluticasone, vilanterol, umeclidinium*

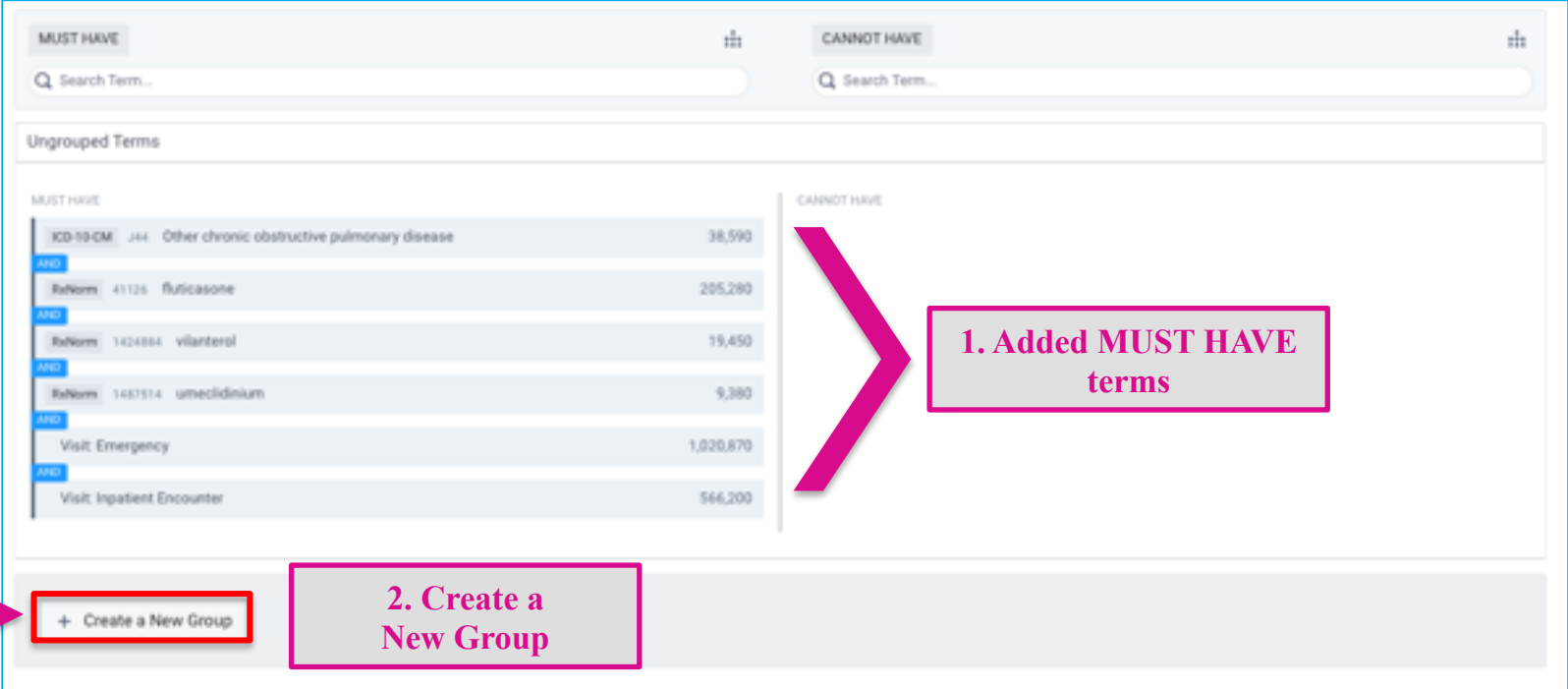

### **Groups of Terms**

3. Click Add terms of interest  $\rightarrow$  4. Select terms (i.e. fluticasone, vilanterol, umeclidinium) for newly created Group 1

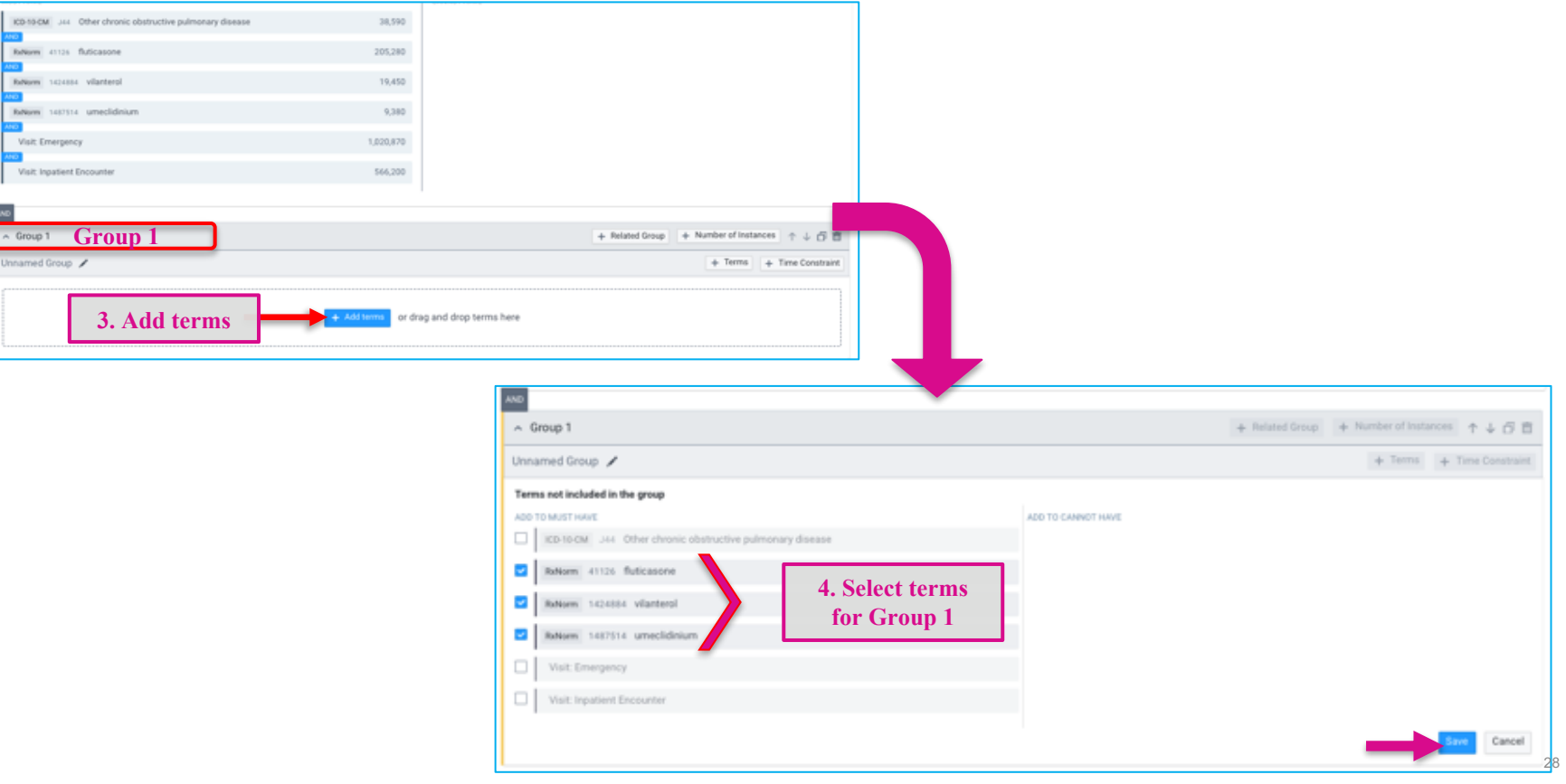

### **Define Temporal Relationship between two Clinical Events**

**Related Group** - Can indicate that Group B occurred before, on or after Group A

- Example: Patient must be on medications before ED or Inpatient Visit
- 1. Click **Related Group** from Group 1 (*Meds*) à 2. Click **Add terms** to Group B

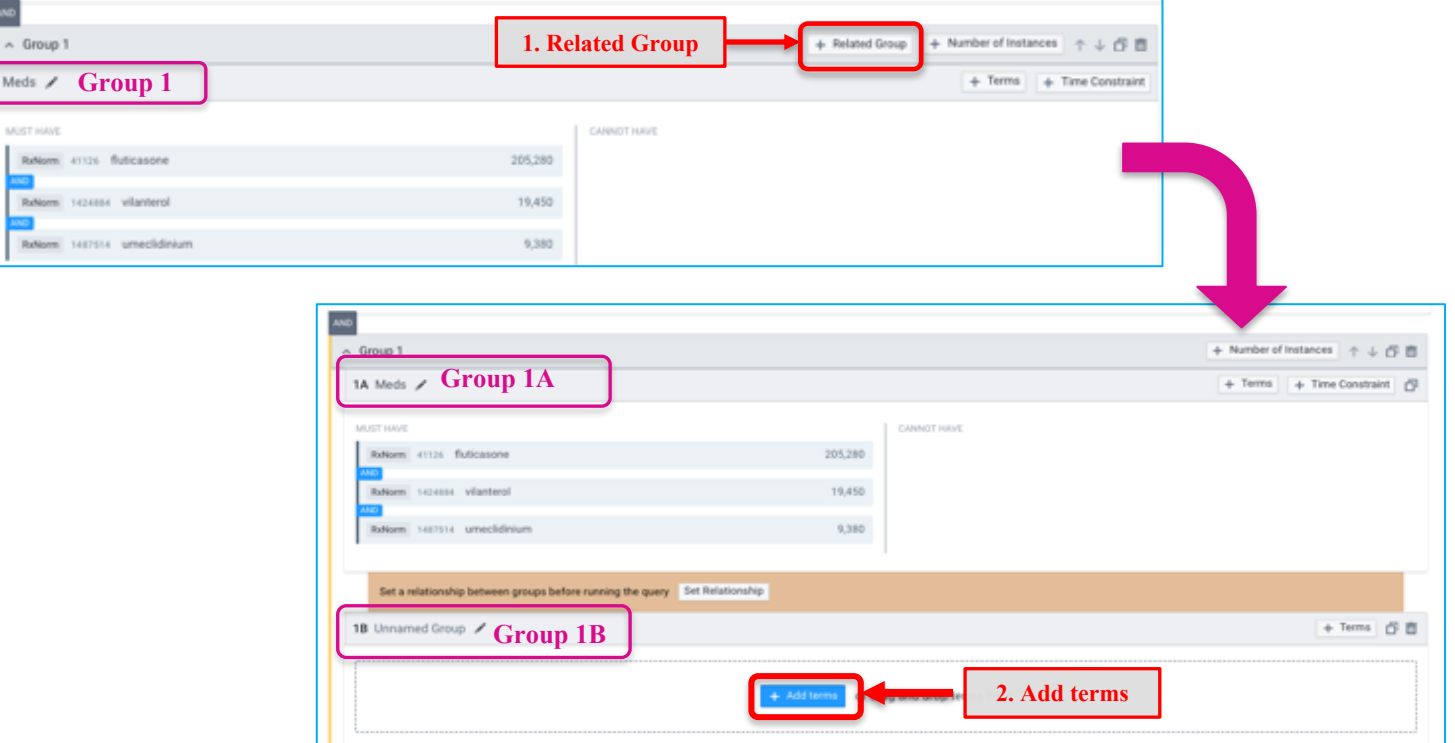

## **Define Temporal Relationship between two Clinical Events**

3. Click **Set Relationship** between Group A and Group B

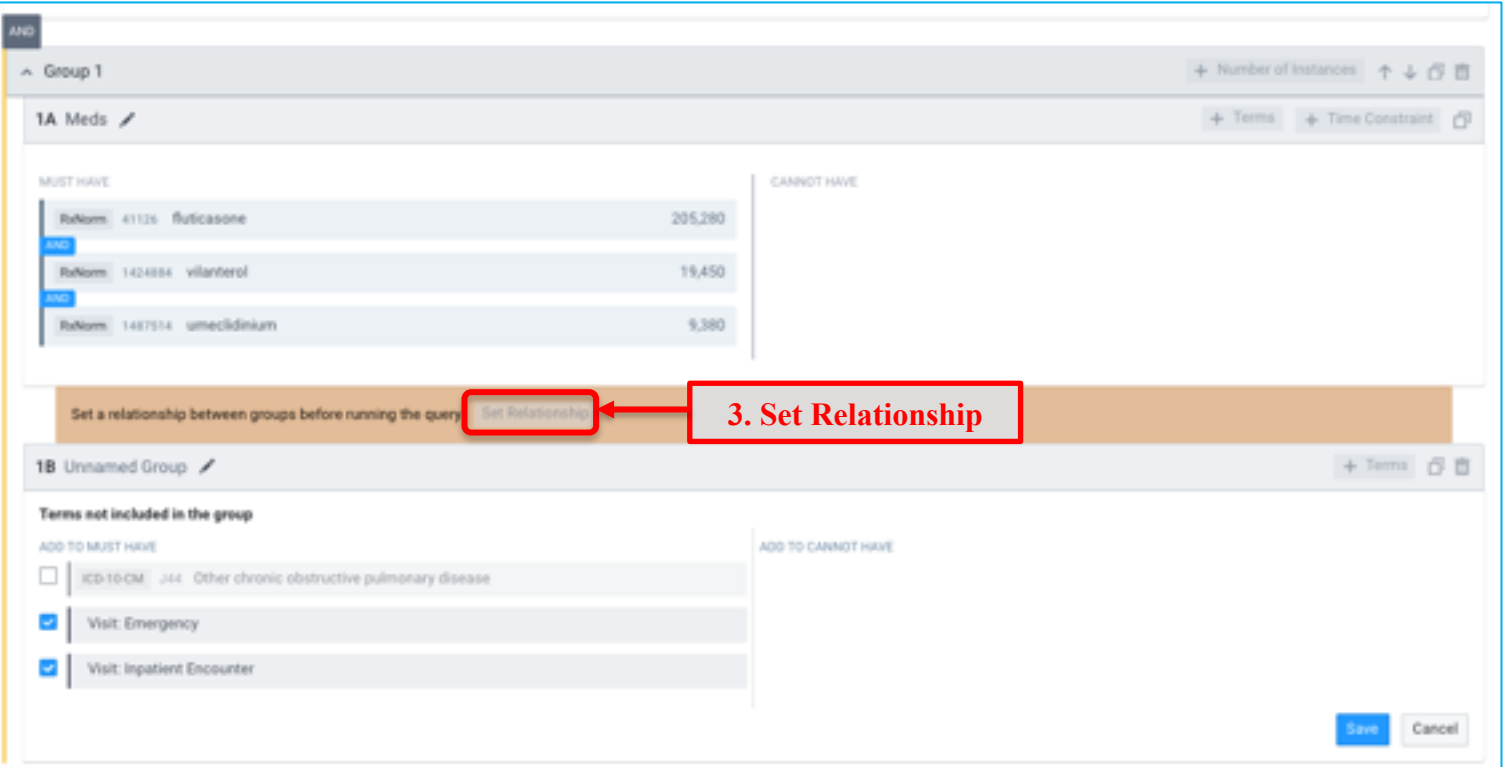

## **Define Temporal Relationship between two Clinical Events**

4. Define temporal relationship between Group A and Group B.

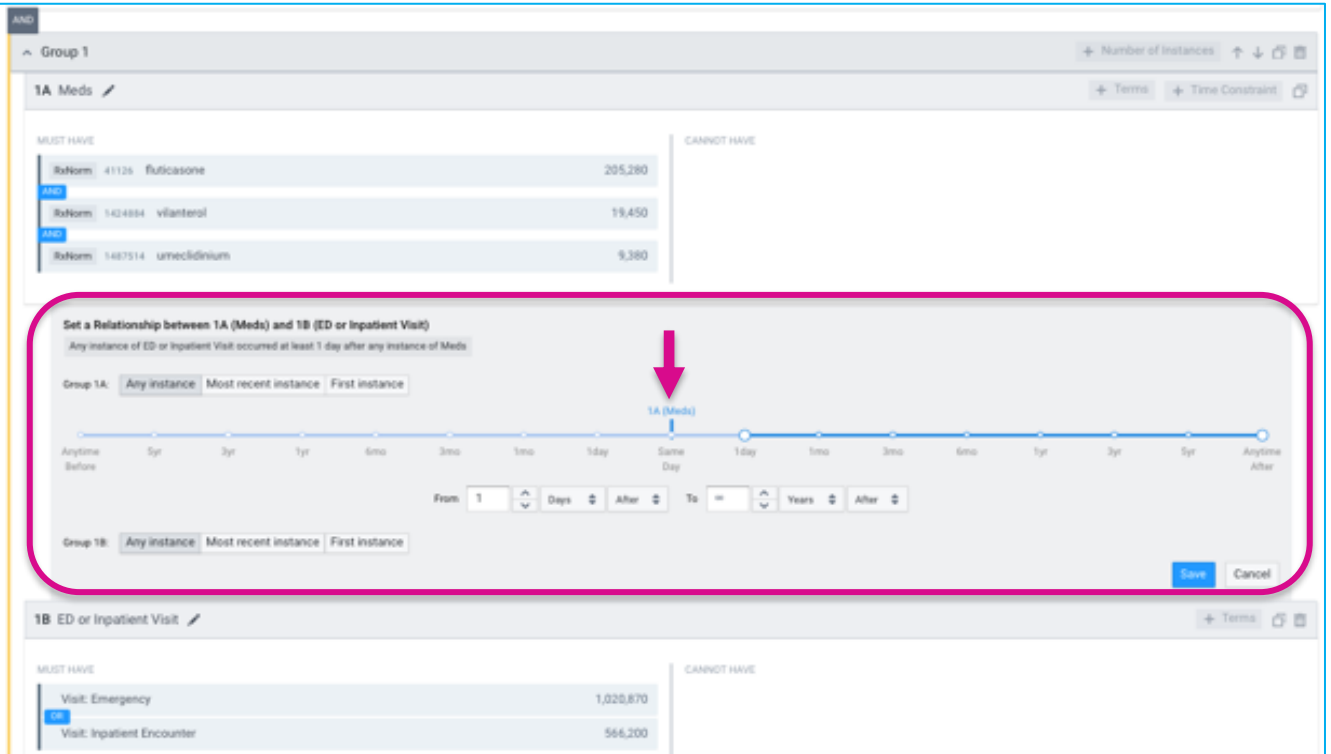

# **Copy a Group and Paste**

- 1. Copy Group1B, and click **Paste Logic** to create **Group 2 (**Example: COPD patients on meds who had an ED or Inpatient visit in the past year)
- 2. Click **Time Constraint** for Group 2

**Group 2**

 $\land$  Group 2

MUST HAVE

ED or Inpatient Visit

Visit: Emergency Visit: Inpatient Encou

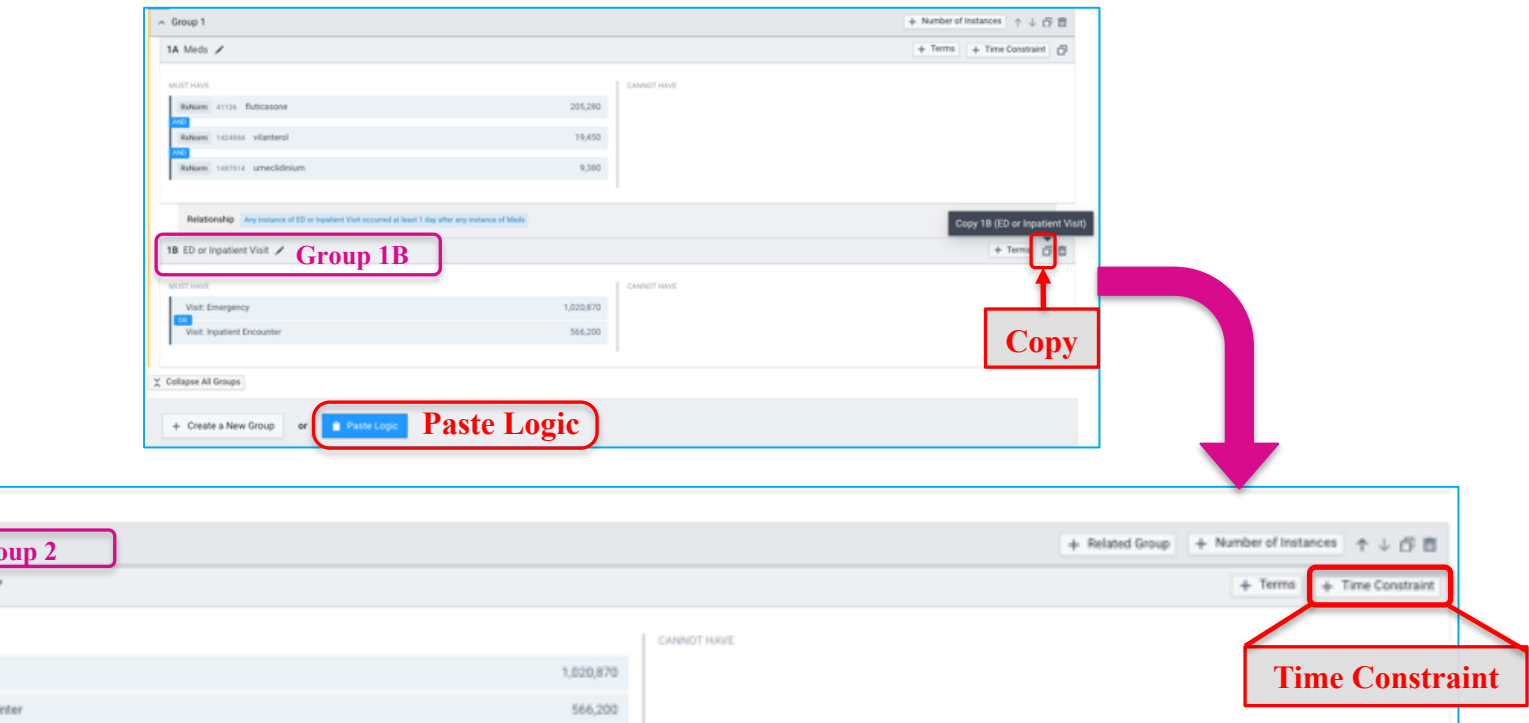

### **Adding Time Constraints**

• Set time constraint for Group 2

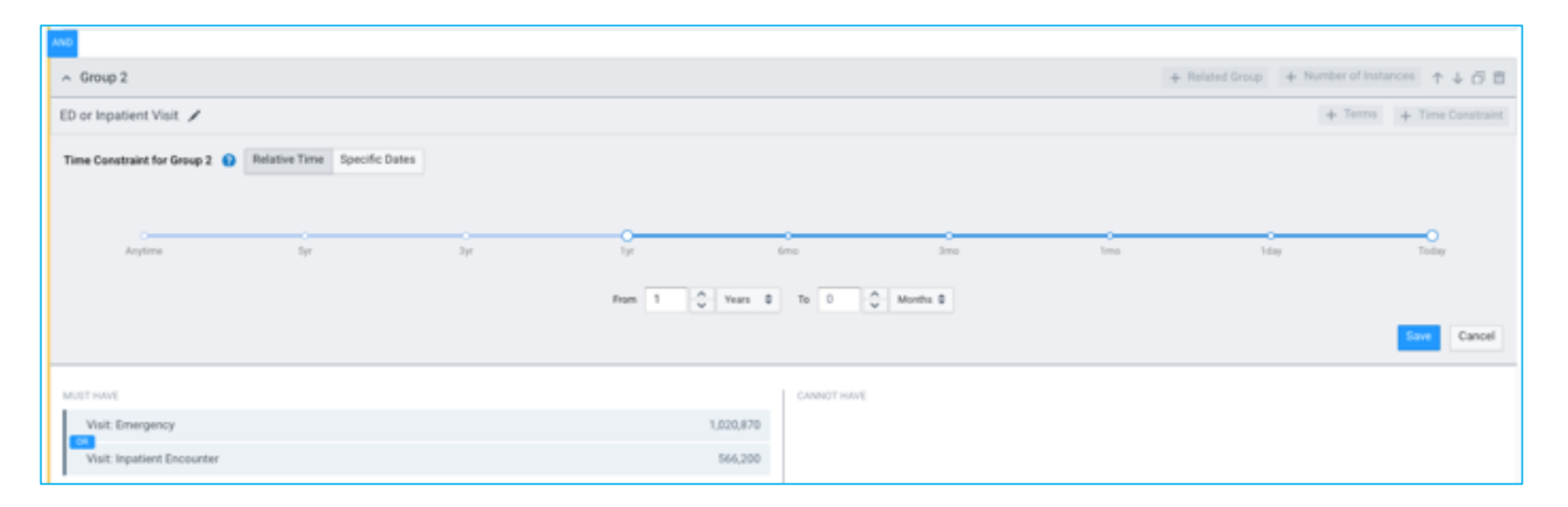

#### **Adding Number of Instances**

Example: COPD patients on meds who had an ED or Inpatient visit at least once in the past year

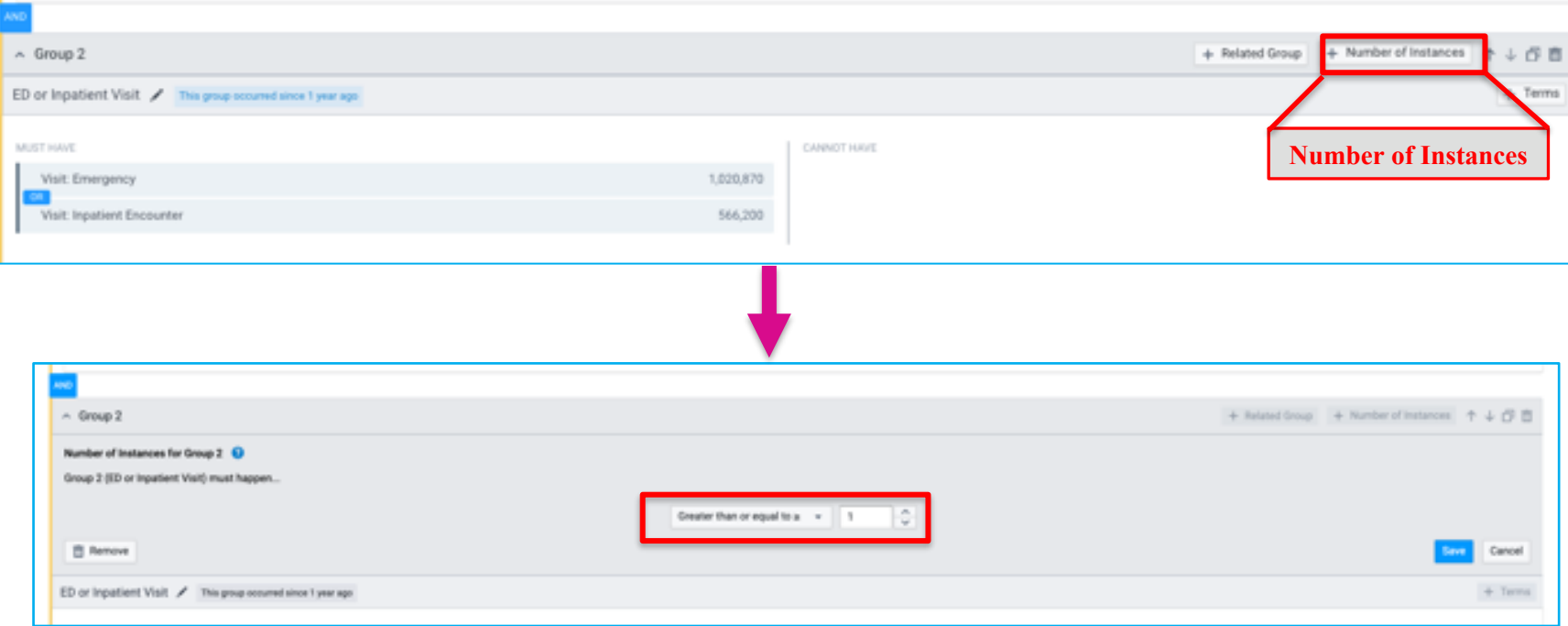

# **Restrict by Current Age**

Greater than or equal to

Less than or equal to

 $18$ years

years

Example: COPD adult patients on meds who had an ED or inpatient visit at least once in the past year

**Age**

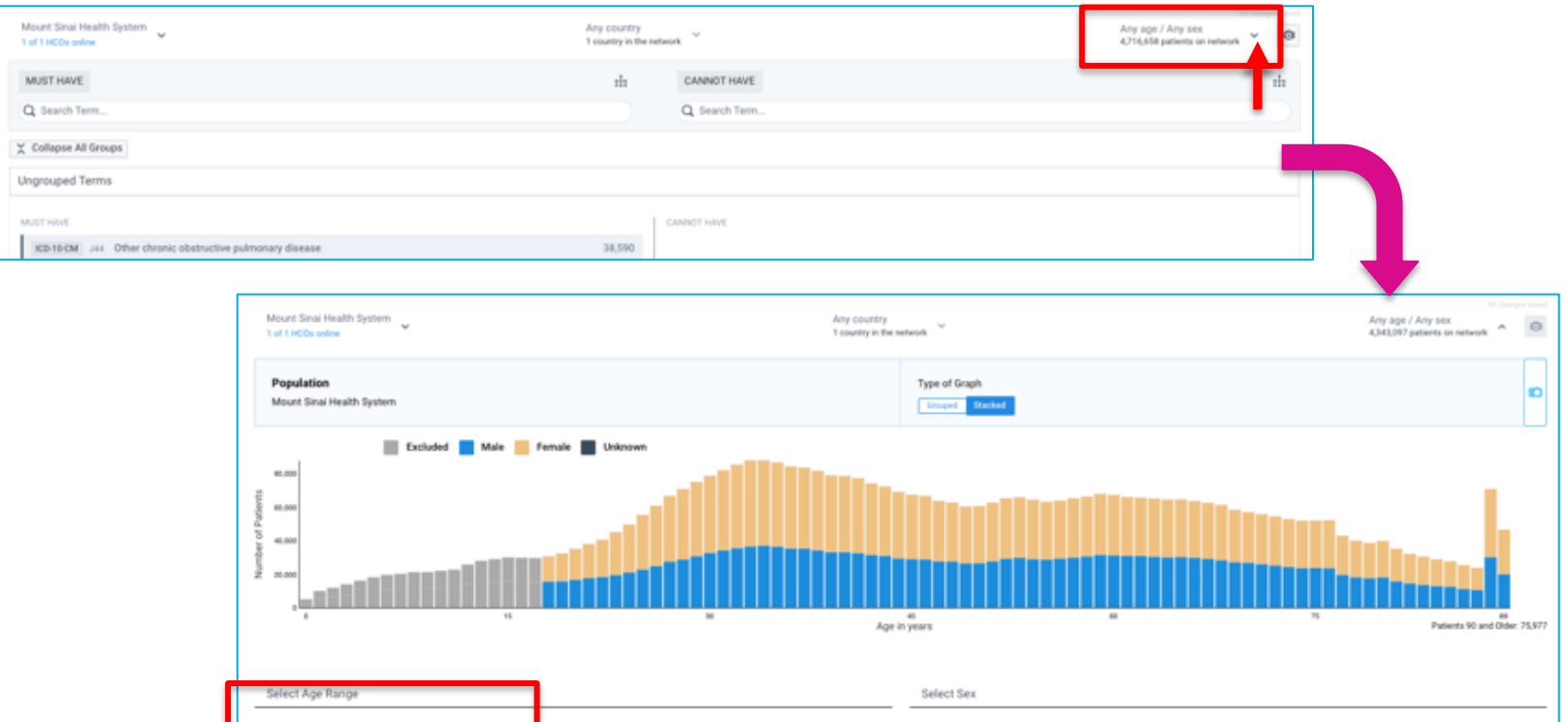

Any Sex

C Male (1,913,147)

C Female (2,426,022)

#### **Restrict by Age at Event**

Hover mouse over the term in Query Builder and click on **Blue Funnel**:

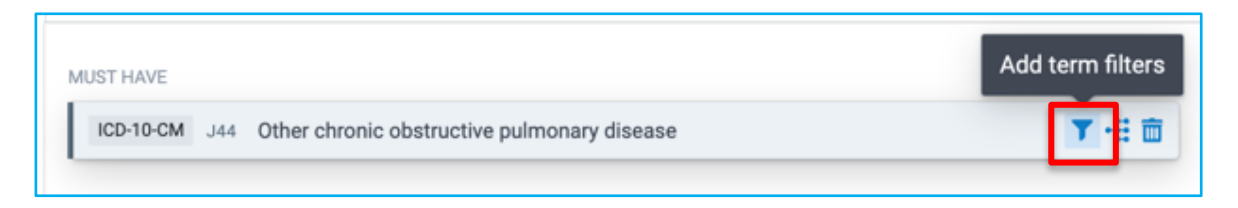

Indicate age or age range for when patient had the term documented:

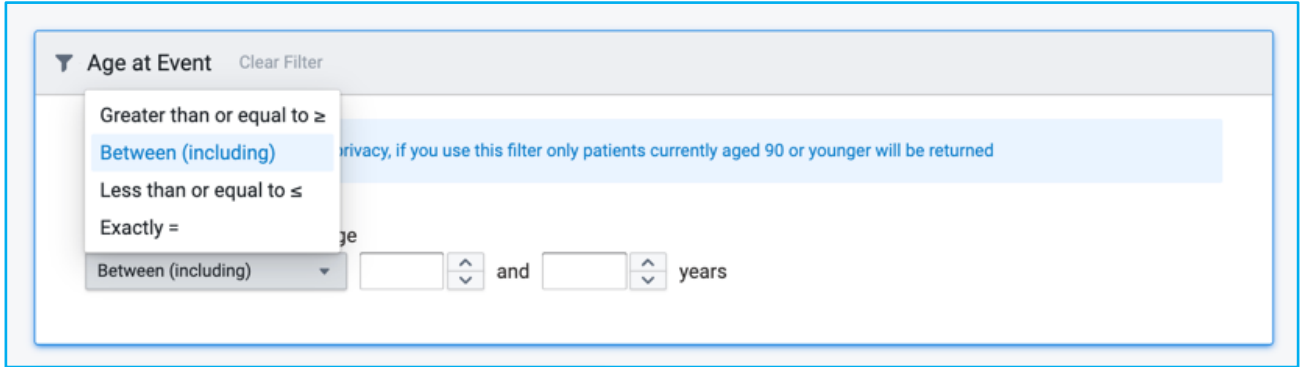

#### **Exclude Deceased Patients**

#### Found under Demographics

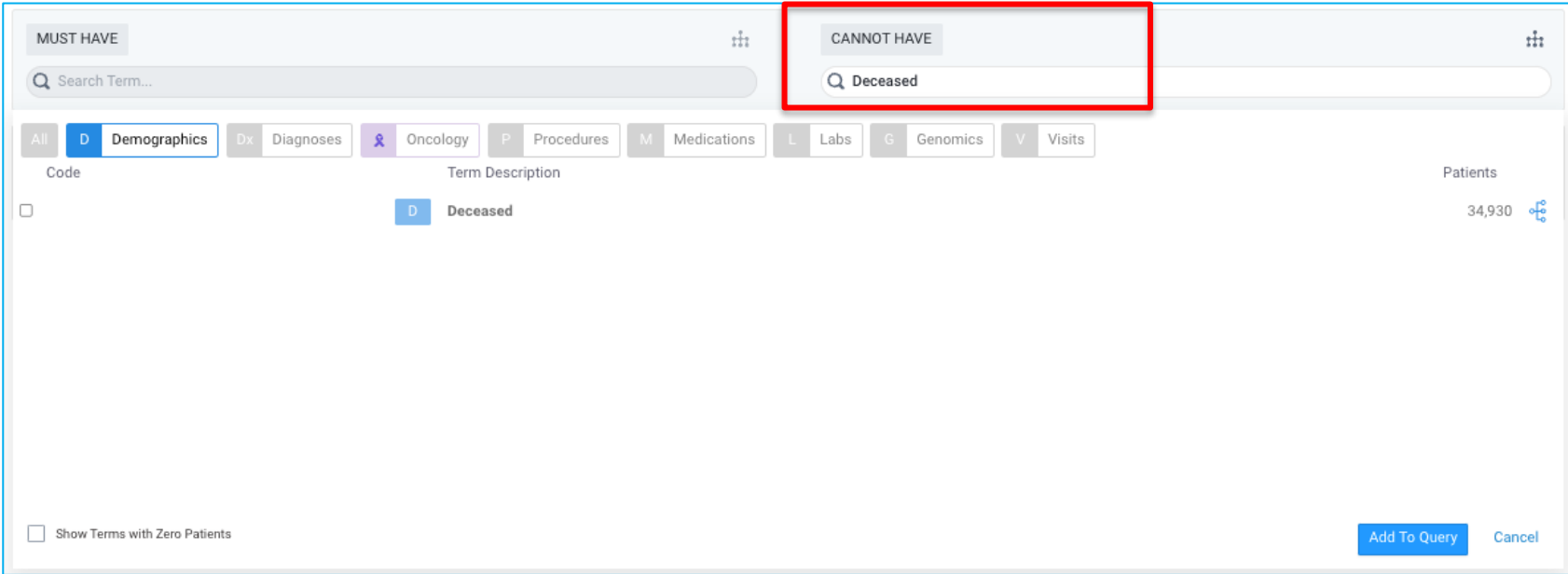

#### **Count Patients**

#### Once query has been built, click **Count Patients** to generate cohort

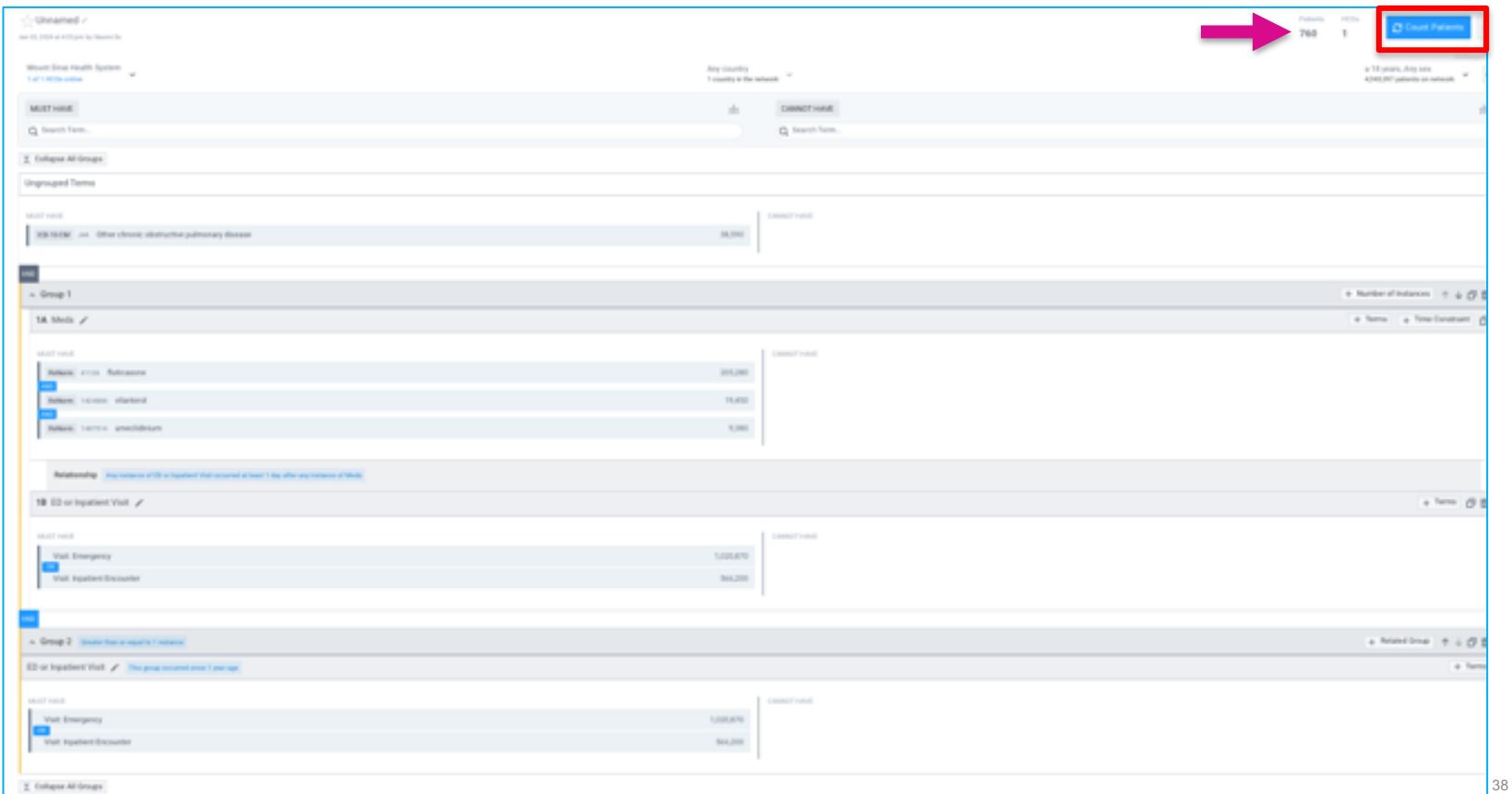

#### **Explore Cohort - Demographics**

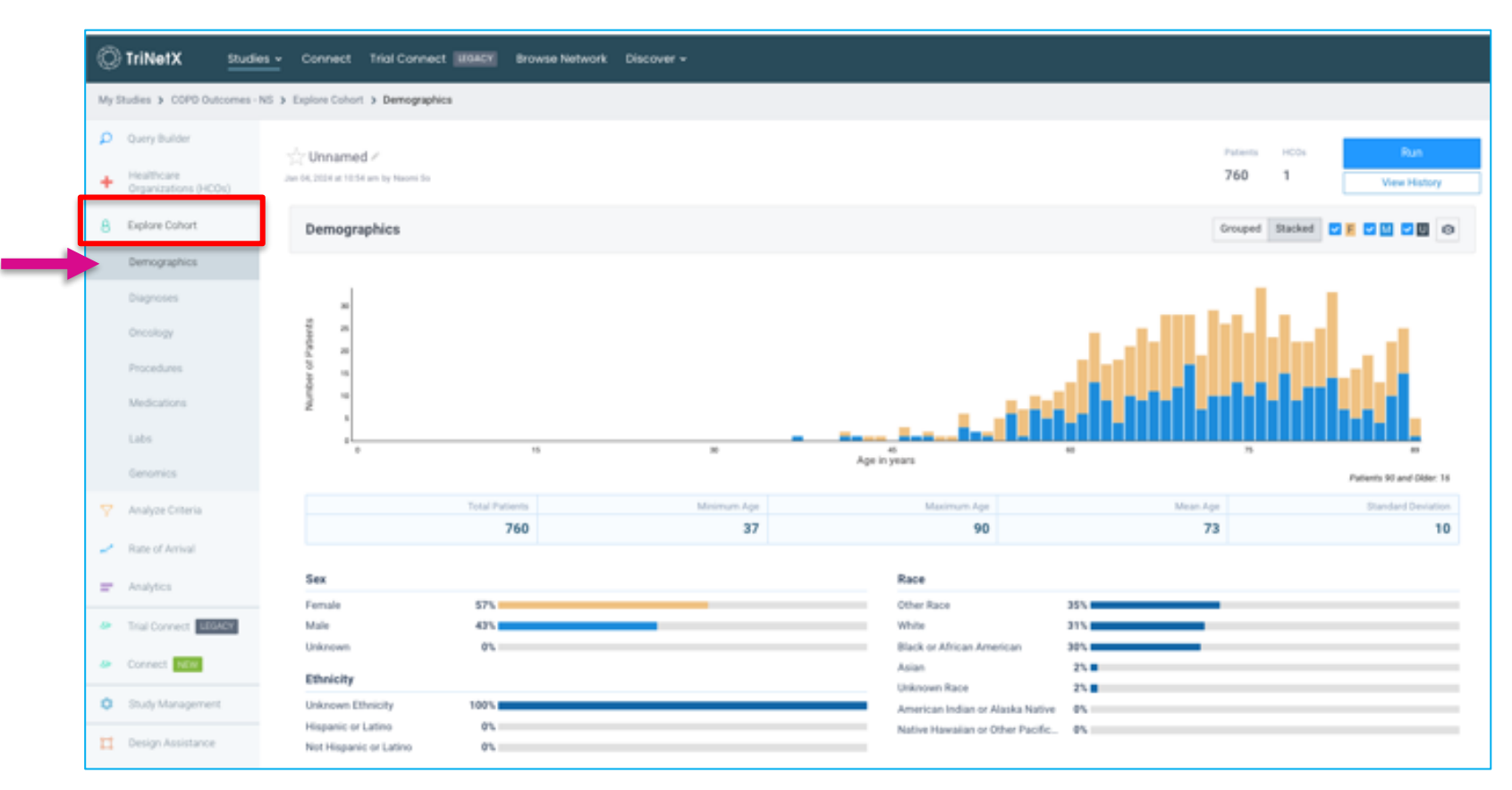

### **Explore Cohort - Diagnoses**

My Studies > COPD Outcomes - NS > Explore Cohort > Diagnoses D Opera Builder Patients **HODS** "Cr Unnamed / 760 Healthcare Jan 04, 2014 at 10:54 am by Naomi So ۰ **View History** Organizations (HCOs) R Explore Cohort Diagnoses within 3M 6M 12M 24M Anytime @ All Acute Chronic @ @ Diagnoses **Set time parametersDemographics** 1/12 emphysema **Search for diagnosis**  $\sim$   $\times$   $\times$ Diagnoses Diagnoses of Cohart Oncology ICO-10-CM 355-399 Diseases of the respiratory system 760 1 DOVA  $\sim$ Procedures Chronic lower respiratory diseases  $\sim$ ICO-10-CM J40-34A 760 100% ICO-TO-CM  $344$ Other chronic obstructive pulmonary disease 760 100% Medications Emphysema ICO-TO-CM  $343$ 410 SAN. Labs ICO-TO CM 345 Asthena 400 **KSN** \_ + Add to Must Have + Add to Cannot Have (x) Simple and mucopurulent chronic bronchitis Genomics ICO-TO-CM  $341$ 170  $22%$ ICD-10 CM  $342$ Unspecified chronic bronchitis 140 18%  $\sim$ T Analyze Criteria Bronchiectasis ICO-TO CM  $347$ 90  $12% =$  $\overline{\phantom{a}}$ Patte of Arrival ICO-10-CM  $340$ Bronchitis, not specified as acute or chronic 80 11% **Option to add terms to query** ICO-10 CM 206-299 Other diseases of the respiratory system 440 - Analytics ICO-TO-CM 209-218 Influenza and pneumonia 380 ICO-TO-CM  $J30 - J39$ Other diseases of upper respiratory tract 290 49 Trial Connect ICD TO CM J00-J06 Acute upper respiratory infections 230 **D** Connect **Rift**  $J20 - J22$ Other acute lower respiratory infections ICO-10-CM 160 21% ICO-10 CM 280-284 Other respiratory diseases principally affecting the interstitium 150 20% C Study Management Other diseases of the pleural ICO-10 CM 290-294 110  $14\%$   $\blacksquare$ Design Assistance Lung diseases due to external agents ICO-10-CM J60-J70 60  $m = 1$ 

View the impact each criteria has on the total patient count

#### 1. Click **New Analysis**

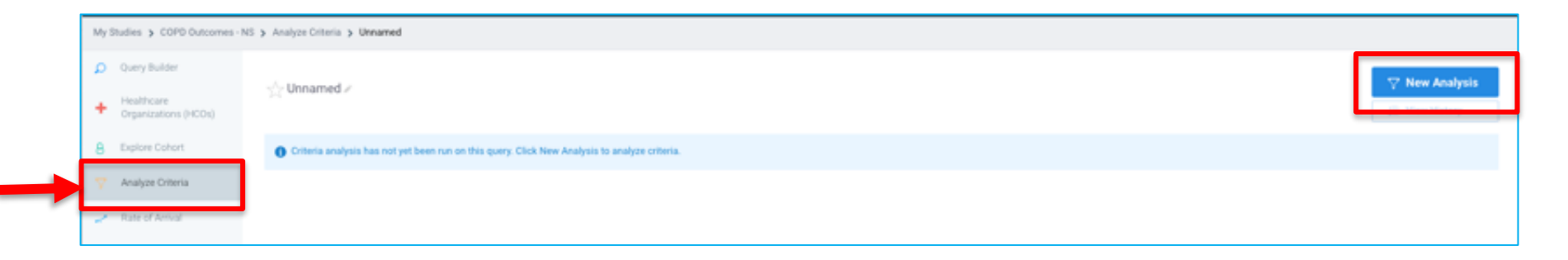

- **2. Select Baseline Criteria** to define base population (i.e. patients with COPD)
- **3. Select Terms for Analysis**
- **4. Click Run**

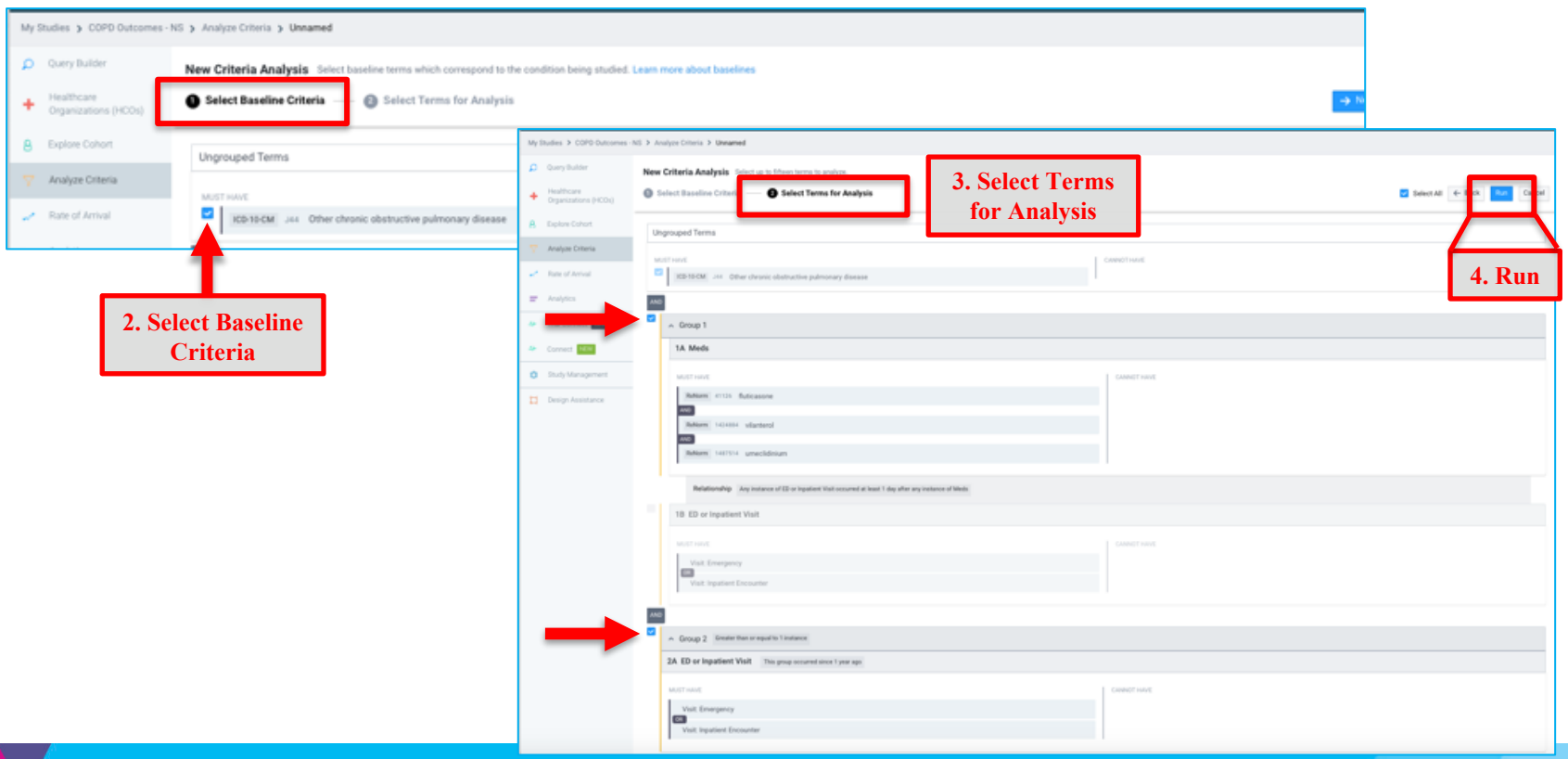

42

- View the impact each criteria has on the total patient count
- The % decrease is from the criteria above

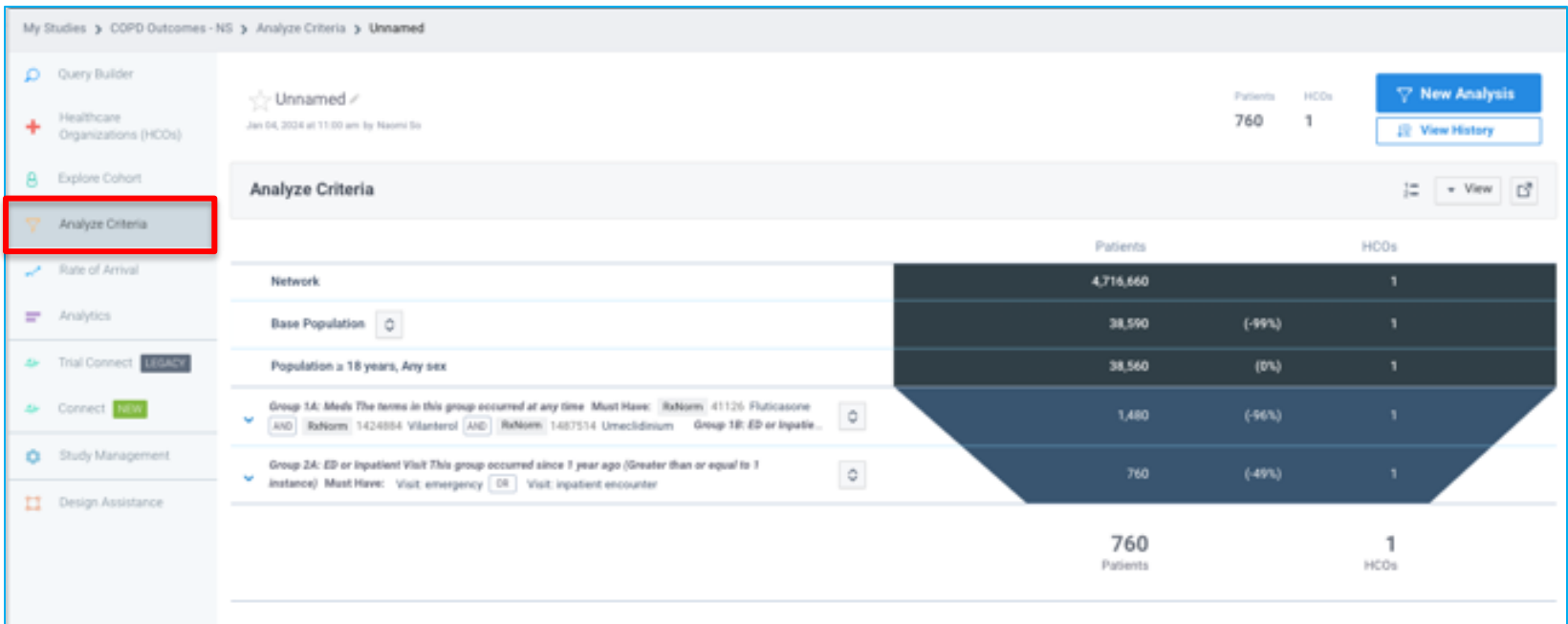

#### Option to **Hide** criteria to see how it impacts patient count

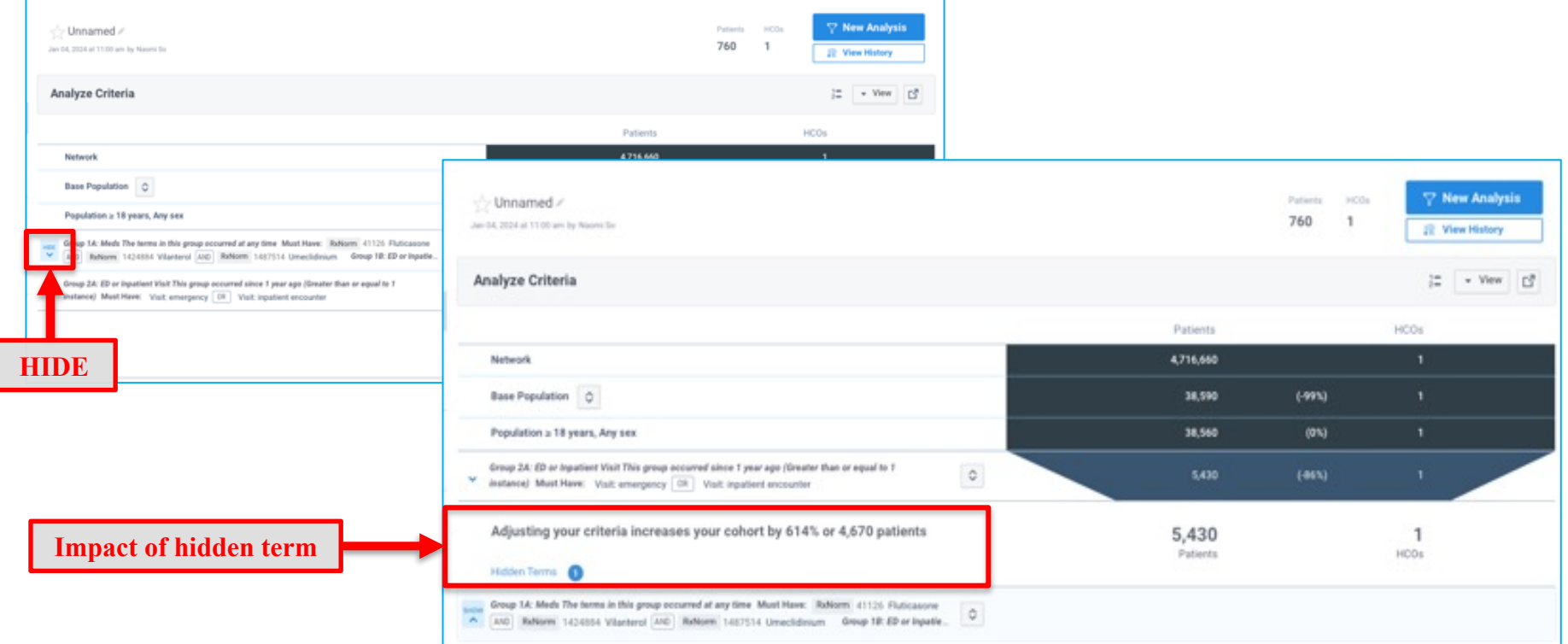

#### **Rate of Arrival**

View how many patients who meet query criteria enter patient cohort each month

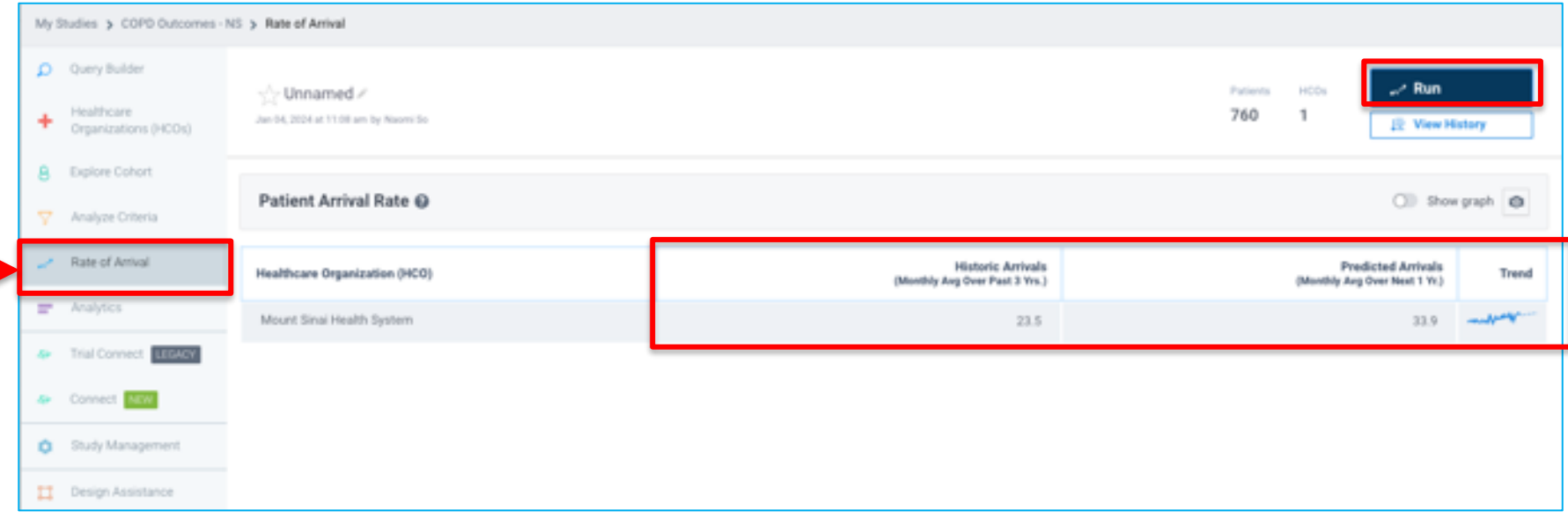

### **Study Management**

- **Properties**  $\rightarrow$  Edit Study Properties
- $\cdot$  **Team**  $\rightarrow$  Share Study
- **Documents > Upload relevant study documents**

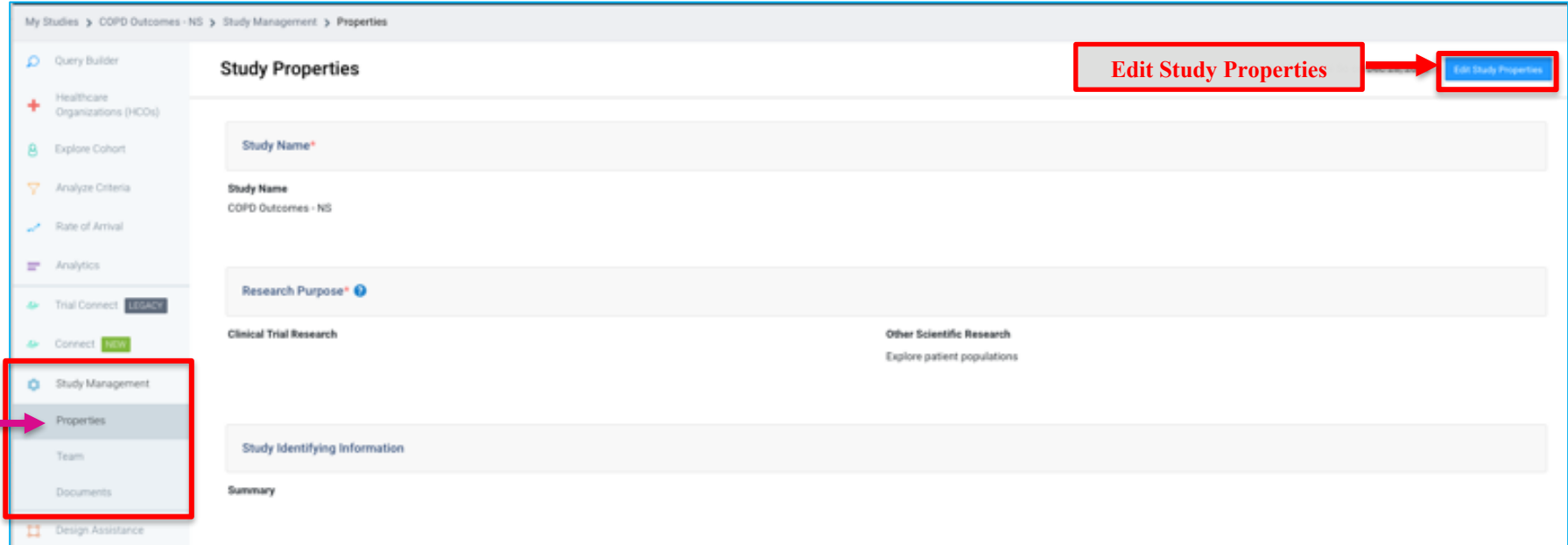

# **Demo of Example Query in TriNetX**

# **MSDW Custom Data Request**

# **When You Need Custom Data**

- ▶ Complex question that cannot be answered with one of the self-service query
- ▶ Need additional data that is not included in a de-identified data set
- ▶ Need PHI data for your analysis

https://scicomp.mssm.edu/jira/servicedesk/customer/portal/4

## **How to Open an MSDW Request Ticket**

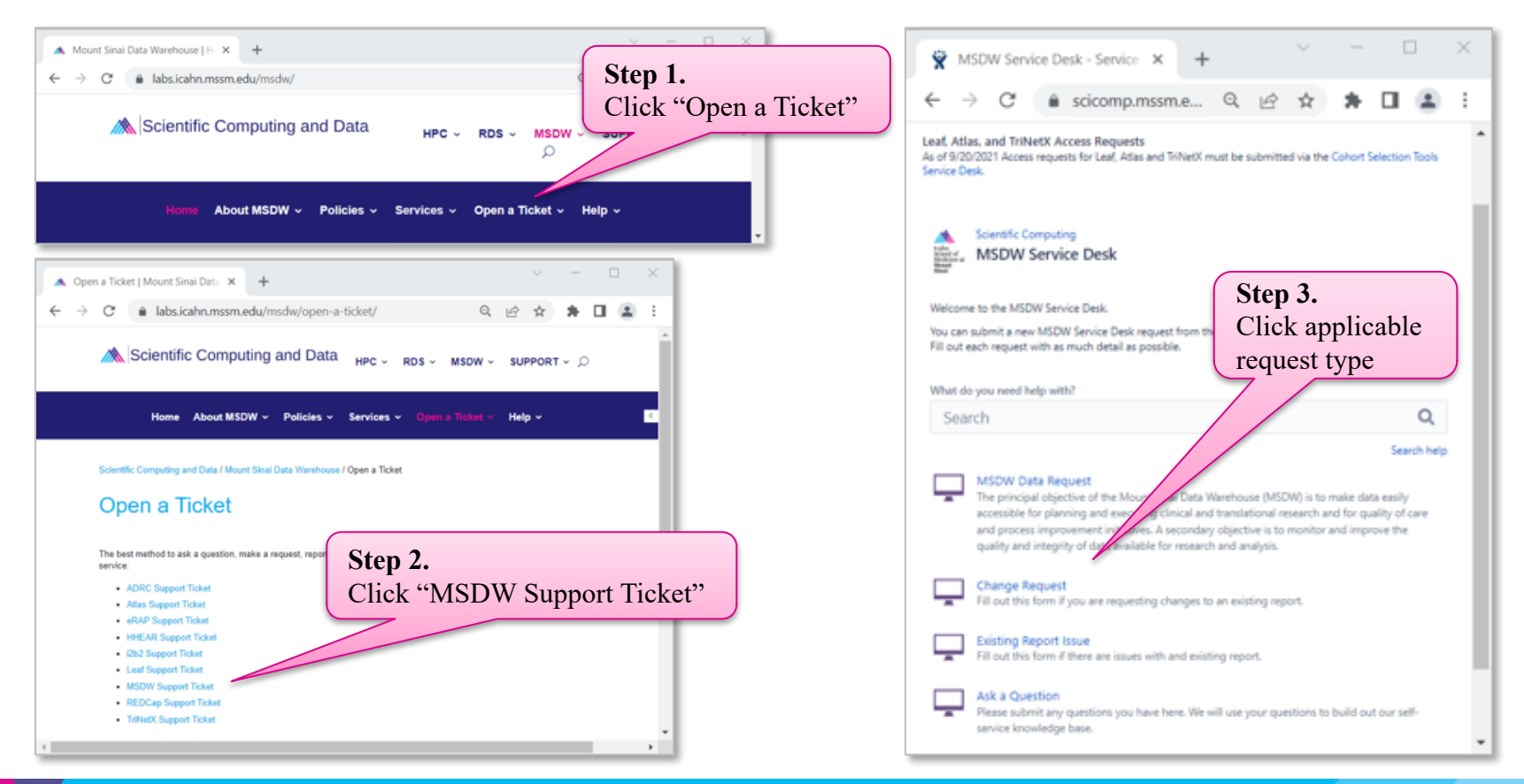

### **Workflow Once Data Request Submitted**

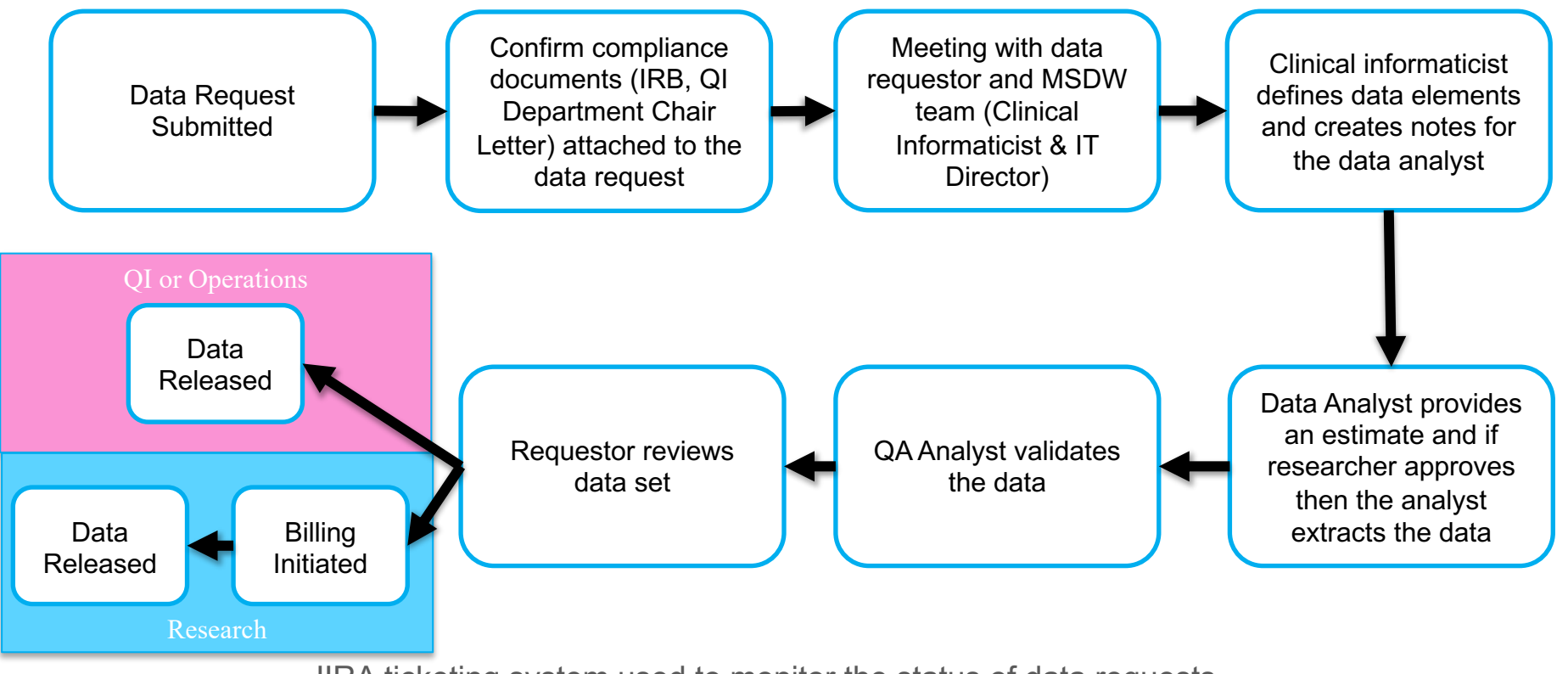

JIRA ticketing system used to monitor the status of data requests

# **Acknowledgements**

#### **Encourage MSDW Users to Acknowledge CTSA**

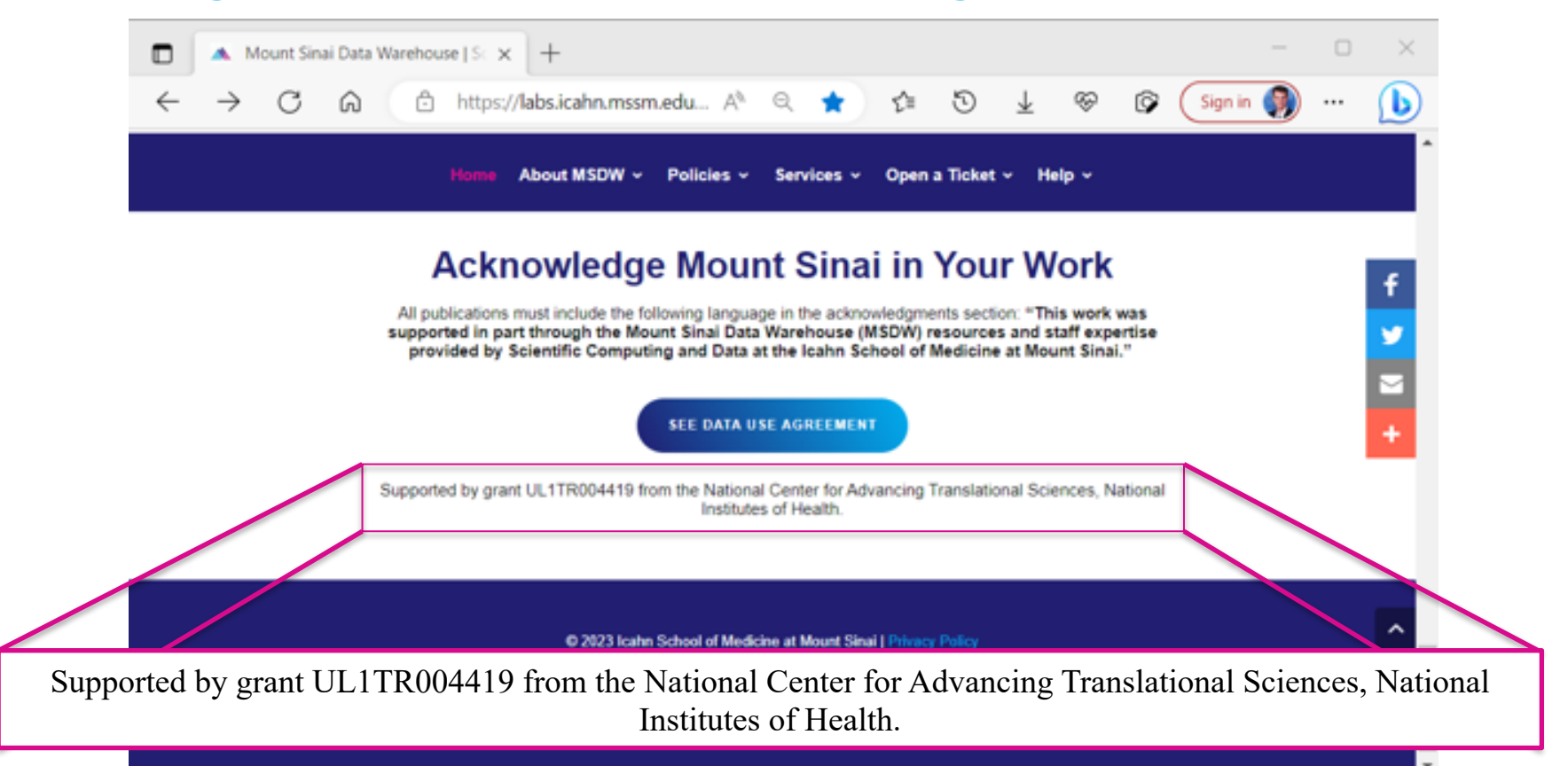

# **Your Publications**

#### **Report publications to Scientific Computing and Data:**

All publications that resulted from Scientific Computing and Data resour services, including TriNetX, should be reported annually**.**

#### **To report your publications, submit them here:**

https://redcap.mountsinai.org/redcap/surveys/?s=HPEMDCYLNTXF3E3E

For 20 or more publications, email Maria at marajulia.castro@mssm.edu

Learn more about MSDW and Clinical Query tools from the links below: https://labs.icahn.mssm.edu/msdw/ https://labs.icahn.mssm.edu/msdw/services/

https://labs.icahn.mssm.edu/msdw/data-sources/

"Walk-in" Digital Concierge service hosted by the MSDW - Every Wednesday from 3:30 PM to 4:30 PM

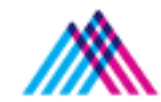

Icahn School of Medicine at Mount Sina

## **Thank you!**

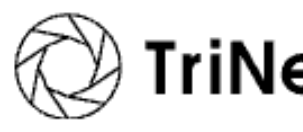

Thank you for your time! We hope you enjoyed this presentation.

Please take a minute to complete a short survey to provide your feed and help improve our services:

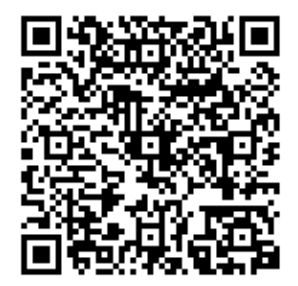

**https://redcap.link/2sa7rfu4**